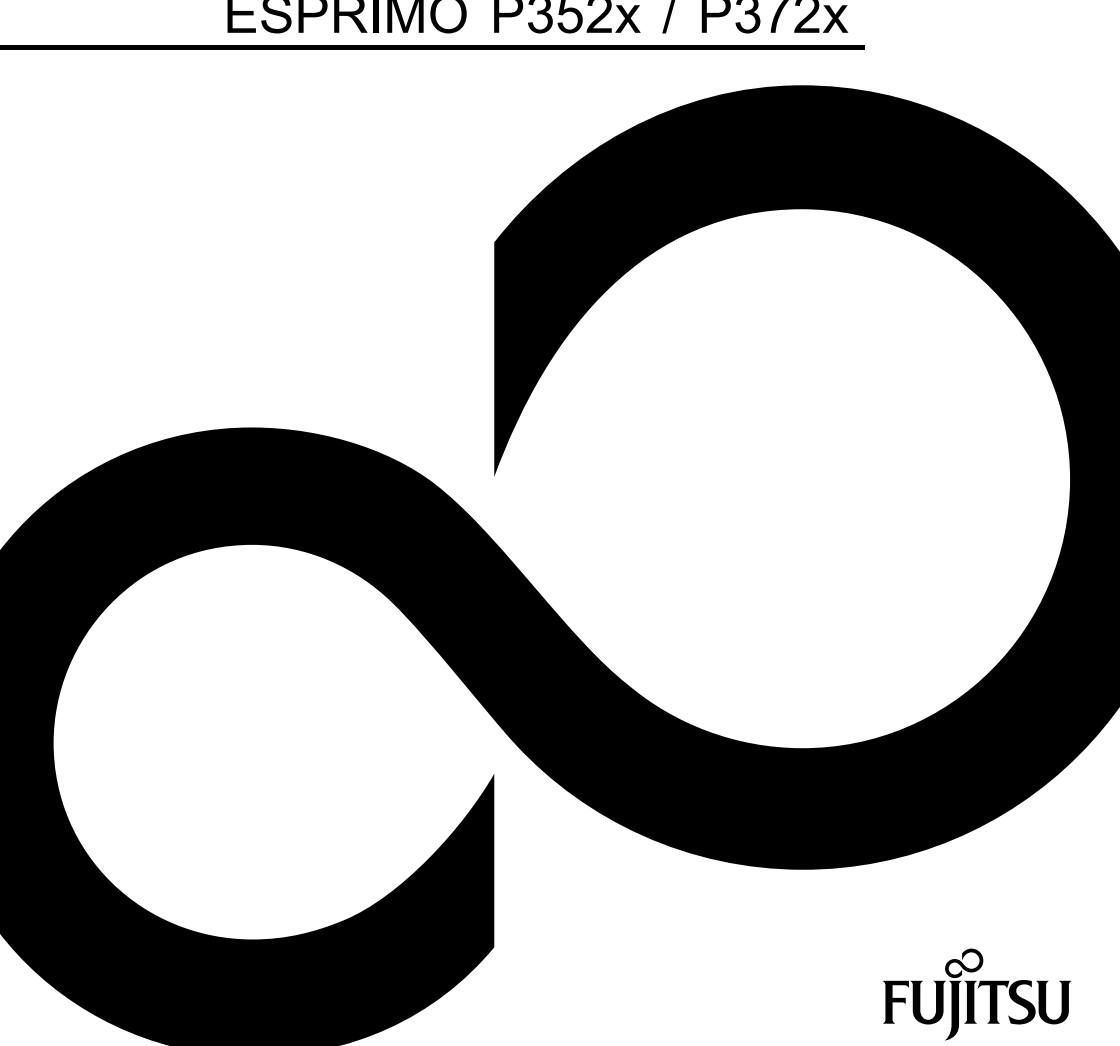

# ESPRIMO P15xx / P2440 ESPRIMO P2540 / P2550 ESPRIMO P2560 / P2760 ESPRIMO P352x / P372x

# Blahopřejeme vám k rozhodnutí pro vyspělý výrobek firmy Fujitsu.

Aktuální informace k našim výrobkům, rady, aktualizace atd. naleznete na Internetu: ["http://ts.fujitsu.com"](http://ts.fujitsu.com)

Automatickou aktualizaci ovladačů naleznete na adrese ["http://support.ts.fujitsu.com/com/support/index.html"](http://support.ts.fujitsu.com/com/support/index.html)

Pokud máte technické dotazy, obraťte se prosím na:

- naši Hotline/Service Desk (viz seznam oddělení Service Desk nebo na webu: ["http://ts.fujitsu.com/support/servicedesk.html"\)](http://ts.fujitsu.com/support/servicedesk.html)
- svého distributora
- svého prodejce

Přejeme vám hodně příjemných zážitků s vaším novým systémem Fujitsu.

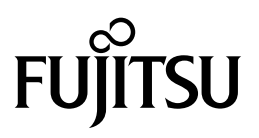

**Copyright** Fujitsu Technology Solutions 05/10

**Výrobce**

Fujitsu Technology Solutions GmbH Mies-van-der-Rohe-Straße 8 80807 München, Germany

#### **Kontakt**

<http://ts.fujitsu.com/support>

Všechna práva vyhrazena, včetně práv k duševnímu vlastnictví. Změny technických dat vyhrazeny; možnost dodání závisí na dostupnosti. Nepřebíráme žádnou záruku za úplnost, aktuálnost a správnost údajů a ilustrací a jakékoliv s tím spojené ručení je vyloučeno. Názvy značek mohou být ochrannými známkami příslušného výrobce anebo mohou být autorsky chráněné. Jejich použití třetími osobami pro vlastní účely může představovat porušení práv jejich majitele. Další informace naleznete na Internetu na adrese ["http://ts.fujitsu.com/terms\\_of\\_use.html"](http://ts.fujitsu.com/terms_of_use.html)

Objednací číslo Fujitsu Technology Solutions: A26361-K1005-Z220-1-2D19, vydání 5

# **ESPRIMO P15xx / P2440 ESPRIMO P2540 / P2550 ESPRIMO P2560 / P2760 ESPRIMO P352x / P372x**

## Návod k použití

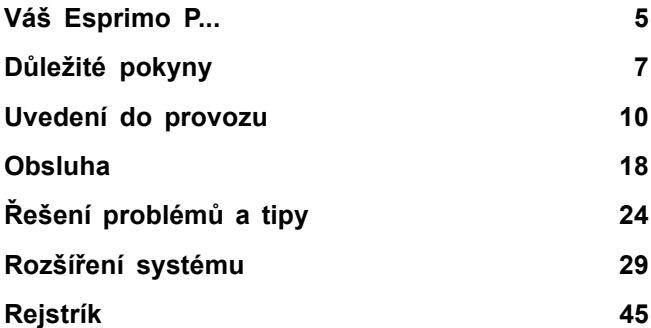

ESPRIMO je registrovaná ochranná známka společnosti Fujitsu Technology Solutions GmbH.

Windows 7, Windows Vista, Windows XP jsou registrované obchodní známky společnosti Microsoft Corporation.

PS/2 je registrovaná ochranná známka společnosti International Business Machines, Inc.

Pentium je registrovaná ochranná známka společnosti Intel Corporation, USA.

Kensington a MicroSaver jsou registrované ochranné známky společnosti ACCO World Corporation.

Všechny ostatní ochranné známky nebo registrované ochranné známky jsou majetkem příslušných vlastníků a jsou považovány za chráněné.

Copyright © Fujitsu Technology Solutions GmbH 2010 Všechna práva vyhrazena, zejména však ta, která se týkají překladu, dotisku, reprodukce kopírováním nebo podobných postupů a vztahují se i na části textu.

V případě protiprávního jednání bude požadována náhrada škody.

Všechna práva vyhrazena, zejména v případě udělení patentu nebo zápisu užitného vzoru.

Změny možnosti dodání a technické změny jsou vyhrazeny.

# **Obsah**

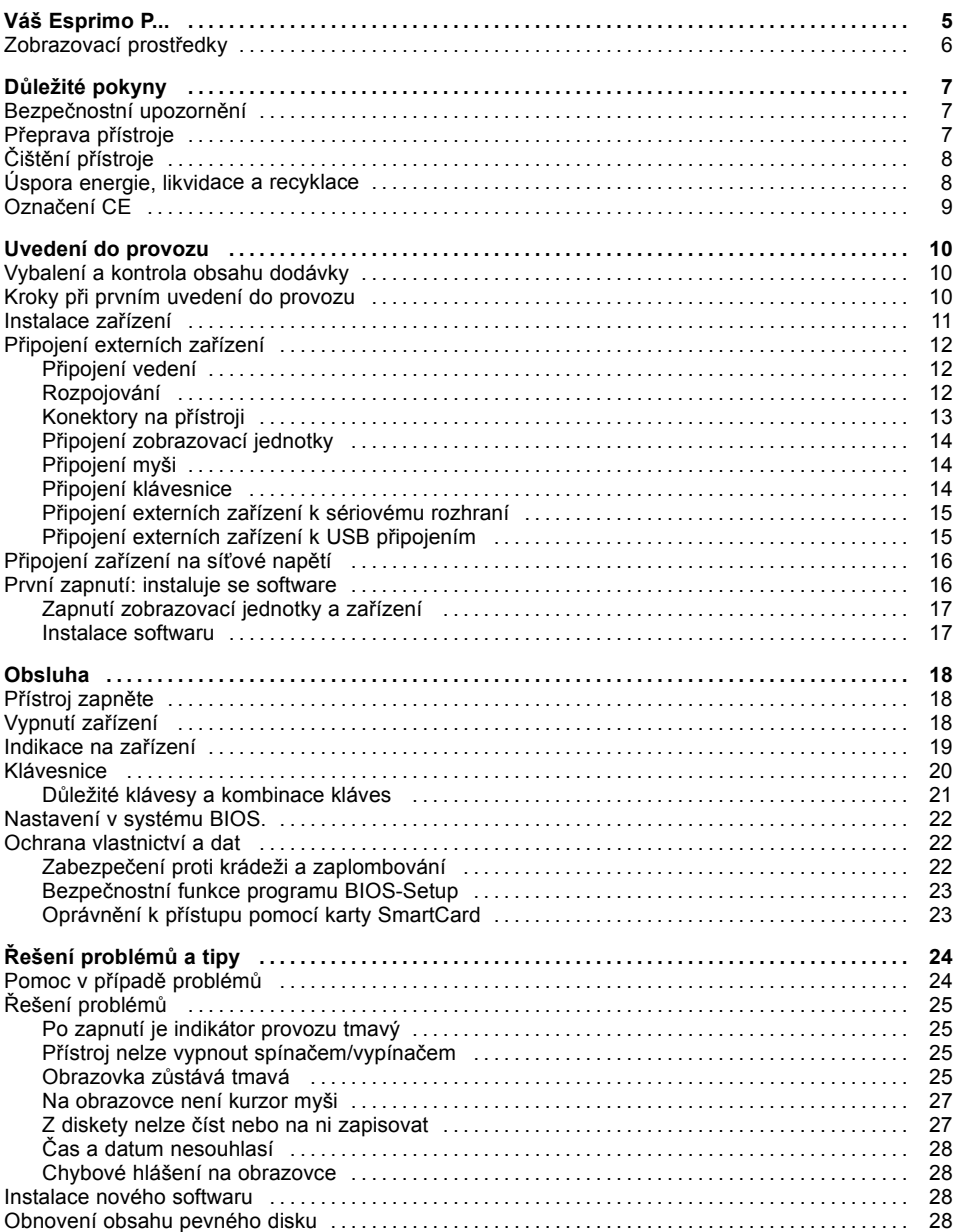

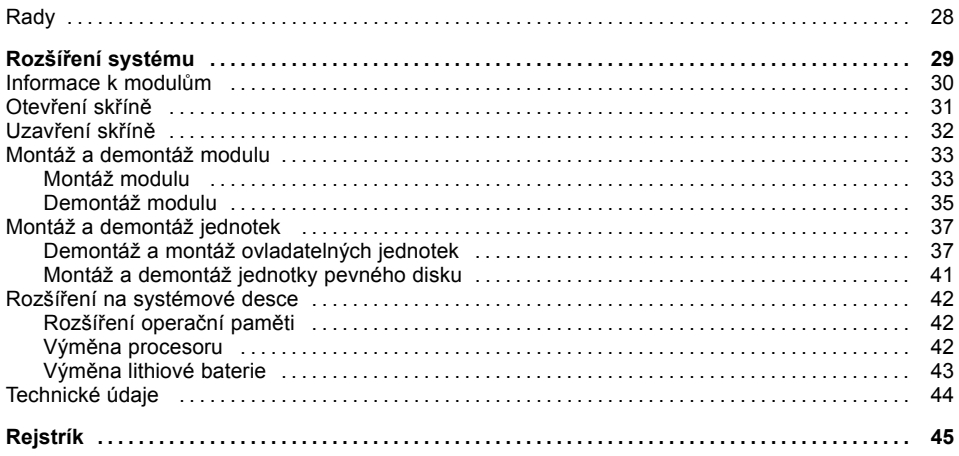

# <span id="page-8-0"></span>**Váš Esprimo P...**

... je nabízen v různých stupních rozšíření, které se liší vybavením hardwaru a softwaru. Lze vestavět obsluhovatelné jednotky (např. jednotku DVD) a další moduly.

Tato příručka vás naučí, jak zařízení uvést do provozu a obsluhovat. Týká se všech úrovní výbavy. V závislosti na zvolené úrovni výbavy ve vašem zařízení nemusí být k dispozici všechny vyobrazené hardwarové komponenty. Následující obrázky se tedy mohou od vašeho zařízení nepatrně odlišovat. Dbejte prosím také na pokyny týkající se vašeho operačního systému.

Podle zvolené konfigurace je operační systém předinstalován na pevném disku (např. Windows 7).

Aby k vašim datům neměla přístup žádná neoprávněná osoba, poskytuje vaše zařízení celou řadu bezpečnostních opatření. Pomocí bezpečnostní funkce v nástroji BIOS-Setup můžete chránit přístup k vašim datům tím, že zadáte např. heslo. Systémy se čtečkou SmartCard poskytují další dodatečnou ochranu.

Funkce *DeskUpdate* nabízí u některých operačních systémů možnost snadné a rychlé instalace nejnovějších ovladačů a rozšíření operačního systému pomocí několika klepnutí myší.

*DeskUpdate* naleznete na DVD "Drivers & Utilities ". Další informace k tomuto zařízení naleznete také:

- v letáku "Getting Started"
- vpříručce "Bezpečnost"
- v příručce "Záruka"
- v provozním návodu k monitoru
- vpříručce k základní desce,
- v dokumentaci k operačnímu systému,
- v informačních souborech (např. \*.PDF, \*.HTML, \*.DOC, \*.CHM, \*.TXT, \*.HLP)

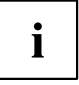

Některé z uvedených příruček naleznete v elektronické podobě na DVD "Drivers & Utilities".

Pomocí programu *Acrobat Reader*, který se nachází na DVD, můžete informace rychle a cíleně zobrazovat na monitoru. Příručky si samozřejmě v případě potřeby můžete i vytisknout.

# <span id="page-9-0"></span>**Zobrazovací prostředky**

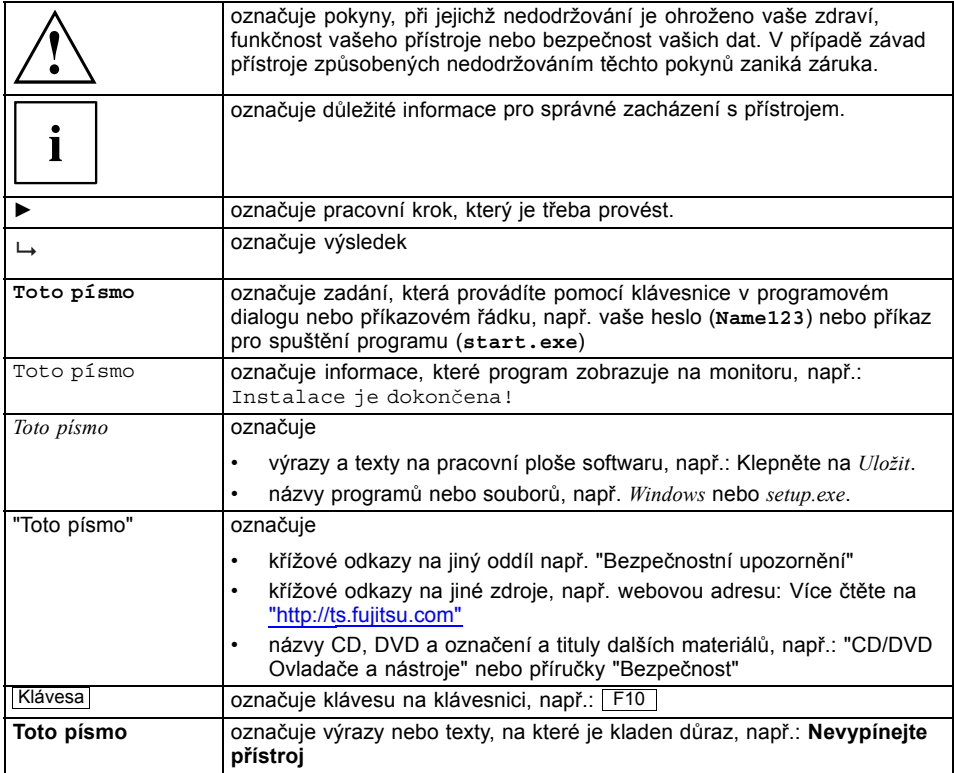

# <span id="page-10-0"></span>**Důležité pokyny**

V této kapitole najdete mimo jiné bezpečnostní pokyny, které musíte vždy respektovat při zacházení se svým přístrojem.

# **Bezpečnostní upozornění**

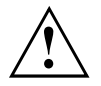

Respektujte bezpečnostní instrukce v příručce "Bezpečnost" a následující bezpečnostní pokyny a upozornění.

Při instalaci a za provozu přístroje respektujte pokyny a informace týkající se podmínek prostředí v kapitole ["Technické](#page-47-0) údaje", Strany [44](#page-47-0) a kapitole "Uvedení do [provozu",](#page-13-0) Strany [10.](#page-13-0)

Okolo zařízení zachovejte dostatečný volný prostor, aby bylo zajištěno větrání skříně počítače. Větrací plochy monitoru a zařízení nesmí být přikryty, aby nedošlo k přehřátí.

Přístroj smíte provozovat výhradně v případě, že jmenovité napětí přístroje odpovídá napětí v místní síti.

Zkontrolujte nastavené jmenovité napětí zařízení (viz kapitola ["Uvedení](#page-13-0) do [provozu",](#page-13-0) Strany [10\)](#page-13-0).

Hlavní spínač (je-li k dispozici) a vypínač neodpojují zařízení od síťového napětí. Abyste počítač úplně odpojili od síťového napětí, je třeba vytáhnout síťovou zástrčku ze zásuvky.

Lithiovou baterii na základní desce vyměňujte výhradně podle pokynů uvedených v kapitole "Výměna lithiové [baterie",](#page-46-0) Strany [43.](#page-46-0)

Mějte na paměti, že součásti systému se mohou zahřívat na vysokou teplotu.

Činnosti popsané v tomto návodu je třeba provádět s maximální opatrností.

Opravy přístroje smějí provádět pouze autorizovaní kvalifikovaní pracovníci. Vlivem neodborně provedených oprav může dojít vážnému ohrožení uživatele (úraz elektrickým proudem, ohrožení energetickými rázy, nebezpečí požáru) nebo ke vzniku věcných škod na přístroji.

## **Přeprava přístroje**

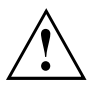

Všechny přístroje dopravujte jednotlivě a jen v jejich originálních obalech nebo v jiných vhodných obalech, které zajistí dostatečnou ochranu proti nárazu a úderu.

Přístroje vybalujte až na místě instalace.

Když je zařízení přineseno do provozního prostoru z chladného prostředí, může docházet ke kondenzaci vody. Před uvedením zařízení do provozu počkejte, až se jeho teplota přizpůsobí teplotě prostředí a až bude úplně suché.

# <span id="page-11-0"></span>**Čištění přístroje**

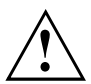

Vypněte přístroj a všechna připojená zařízení a vytáhněte síťovou zástrčku ze zásuvky.

Vnitřní prostor skříně přístroje smí čistit jedině oprávněný kvalifikovaný personál.

K čištění nepoužívejte drsný brusný prášek ani čisticí prostředky obsahující látky rozpouštějící umělé hmoty (alkohol, ředidla ani aceton).

V žádném případě přístroj nečistěte za mokra! Vnikající voda může znamenat závažná rizika pro uživatele (například úraz elektrickým proudem).

Dbejte, aby do přístroje nevnikla žádná kapalina.

Povrch přístroje lze vyčistit suchou utěrkou. Při silném znečištění lze používat vlhkou utěrku, kterou ponoříte do vody s roztokem mírného saponátu a dobře vyždímáte.

Klávesnici a myš lze vyčistit zvenčí pomocí desinfekčních utěrek.

# **Úspora energie, likvidace a recyklace**

Informace k tomuto tématu naleznete na disku DVD "Drivers & Utilities" (Ovladače a pomocné programy).

# <span id="page-12-0"></span>**Označení CE**

CE<br>CEO

Tento přístroj v dodávaném provedení splňuje požadavky směrnice ES 2004/108/ES "Elektromagnetická kompatibilita" a 2006/95/ES "Směrnice pro nízké napětí".

### **Označení CE pro přístroje bez rádiové komponenty**

Tento přístroj v dodávaném provedení splňuje požadavky směrnice ES 1999/5/ES Evropského parlamentu a Rady z 9. března 1999 o rádiových a telekomunikačních vysílacích zařízeních a vzájemném uznávání shody.

Tento přístroj je povoleno používat v následujících zemích:

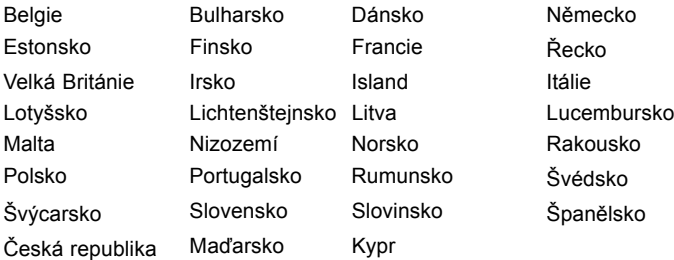

Aktuální informace o případných omezeních provozu si lze vyžádat od příslušného úřadu dané země. Jestliže v daném seznamu není uvedena vaše země, zeptejte se příslušného dozorčího úřadu, zda je používání tohoto produktu ve vaší zemi povoleno.

# <span id="page-13-0"></span>**Uvedení do provozu**

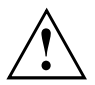

Respektujte bezpečnostní pokyny v kapitole "Důležité [pokyny",](#page-10-0) Strany [7.](#page-10-0)

# **Vybalení a kontrola obsahu dodávky**

Originální obal přístrojů uschovejte pro případnou dopravu.

- ► Díly vybalte.
- ► Zkontrolujte obsah obalu, zda nejeví viditelné známky poškození během dopravy.
- ► Zkontrolujte, zda dodávka odpovídá údajům na dodacím listu.
- ► Pokud zjistíte poškození způsobené přepravou nebo pokud obsah balení neodpovídá údajům na dodacím listu, informujte neprodleně příslušnou prodejnu.

# **Kroky při prvním uvedení do provozu**

Při prvním uvedení nového přístroje do provozu je třeba jen několika málo kroků:

- Vyberte stanoviště a přístroj tam umístěte
- Připojení externích zařízení
- Zkontrolujte jmenovité napětí a přístroj připojte k elektrické síti
- Přístroj zapněte

Další podrobnosti k jednotlivým krokům se dozvíte v následujících částech.

### **Externí zařízení**

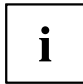

Jestliže jste se svým přístrojem obdrželi další externí zařízení (například tiskárnu), připojte je až po první instalaci systému. Jak připojit externí zařízení je popsáno v následujících odstavcích.

#### **Jednotky a moduly**

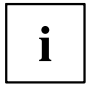

Jestliže jste se svým přístrojem obdrželi jednotky nebo moduly, instalujte je až po první instalaci systému. Postup instalace jednotek a modulů je uveden v kapitole "Rozšíření [systému",](#page-32-0) Strany [29](#page-32-0).

## <span id="page-14-0"></span>**Instalace zařízení**

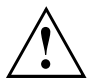

Při instalaci zařízení dbejte doporučení a bezpečnostních pokynů z příručky "Bezpečnost".

Doporučujeme zařízení postavit na neklouzavý podklad. Při rozmanitosti povrchových úprav nábytku a laků nelze vyloučit, že nohy z plastické hmoty nezpůsobí poškození plochy, na níž jsou postaveny.

Podle toho, kam zařízení umístíte, může docházet ke vzniku rušivých vibrací a zvuků. Abyste tomu předešli, měla by být mezi stranami skříně počítače, na nichž se nenachází žádné větrací plochy, a dalšími zařízeními a předměty zachována mezera alespoň 10 mm.

Větrací plochy monitoru a zařízení nesmí být zakryty, aby nedošlo k přehřátí.

Nestavějte více zařízení na sebe.

Nevystavujte zařízení působení extrémních okolních podmínek (viz ["Technické](#page-47-0) údaje", [Strany](#page-47-0) [44](#page-47-0), oddíl "Podmínky okolí"). Chraňte zařízení před prachem, vlhkostí a horkem.

#### **Provozní poloha**

Přístroj provozujte pouze ve svislé poloze.

# <span id="page-15-0"></span>**Připojení externích zařízení**

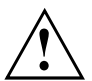

Než externí přístroj připojíte, přečtěte si jeho dokumentaci.

Kromě přístrojů USB musíte mít při připojování externích přístrojů vytažen jejich síťový kabel ze zásuvky!

Při bouřce nesmíte připojovat ani odpojovat vedení.

Při odpojování vedení držte kabel vždy za zástrčku. Za vodiče nikdy netahejte!

Při připojování nebo odpojování vedení dodržujte následující pořadí.

## **Připojení vedení**

- ► Vypněte všechny přístroje.
- ► Zástrčky síťového kabelu všech přístrojů, kterých se to týká, vytáhněte ze zásuvky s ochranným kontaktem.
- ► Všechna vedení zapojte do přístroje a externích zařízení. Vždy dodržujte bezpečnostní pokyny uvedené v kapitole "Důležité [pokyny",](#page-10-0) Strany [7.](#page-10-0)
- ► Všechna vedení k přenosu dat zapojte do příslušných zástrček datových/dálkových sítí.
- ► Všechny síťové zástrčky zapojte do uzemněných síťových zásuvek.

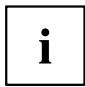

USB zařízení lze připojovat i za chodu. Proto lze vedení USB zařízení připojovat a odpojovat i se zapnutým přístrojem.

Další informace najdete v části "Připojení externích zařízení k USB př[ipojením",](#page-18-0) [Strany](#page-18-0) [15](#page-18-0) a v dokumentaci USB zařízení.

## **Rozpojování**

- ► Vypněte všechny přístroje.
- ► Zástrčky síťového kabelu všech přístrojů, kterých se to týká, vytáhněte ze zásuvky s ochranným kontaktem.
- ► Všechna vedení k přenosu dat vytáhněte z příslušných zástrček datových/dálkových sítí.
- ► Odpojte všechna vedení na přístroji i na externích zařízeních.

### <span id="page-16-0"></span>**Konektory na přístroji**

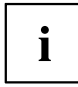

Přípojky dostupné na vašem přístroji závisí na zvolené úrovni vybavení vašeho přístroje.

Přípojky jsou umístěny na přední a zadní straně přístroje. Nabídka přípojek, které jsou k dispozici na vašem přístroji, závisí na tom, jakou úroveň vybavení jste zvolili. Standardní přípojky jsou označeny následujícími symboly nebo symboly jim podobnými. Přesnější údaje o poloze přípojek naleznete v příručce k základní desce.

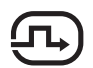

Přípojka DVI-I pro zobrazovací jednotku, bílá

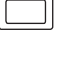

Přípojka VGA pro zobrazovací jednotku, modrá

Audio přípojka pro mikrofon, růžová barva

Sluchátka, oranžová nebo světle zelená (volitelné

⊮ ∭

Zvukový výstup (Line Out), světle zelený

Zvukový vstup (Line In), světle modrý

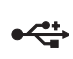

USB – univerzální sériová sběrnice, černá

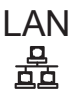

LAN Přípojka pro místní síť LAN

Přípojka pro myš PS/2, zelená (volitelné)

Přípojka klávesnice, fialová (volitelné vybavení)

vybavení)

**e-Sata**Přípojka e-SATA **S/PDIF** <sup>P</sup>řípojka S‑VIDEO

**FOIOT** 

Sériové rozhraní, tyrkysová

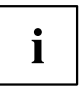

Pro některá připojená zařízení je třeba nainstalovat a inicializovat speciální software (např. ovladač) (viz dokumentace pro připojené zařízení a operační systém).

## <span id="page-17-0"></span>**Připojení zobrazovací jednotky**

- ► Zobrazovací jednotku připravte jak je popsáno v provozním návodu k zobrazovací jednotce (např. připojte kabely).
- ► Zapojte datový kabel zobrazovací jednotky do přípojky zobrazovací jednotky na vašem zařízení.

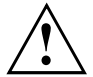

Síťový kabel zobrazovací jednotky smíte jen tehdy připojit k zásuvce zařízení pro zobrazovací jednotku, jestliže je příkon zobrazovací jednotky nižší než 1,5 A při 230 V nebo 3 A při 115 V. Hodnoty pro příkon zobrazovací jednotky naleznete v technických údajích zobrazovací jednotky nebo v provozním návodu k zobrazovací jednotce.

► Připojte síťový kabel zobrazovací jednotky podle stupně rozšíření vašeho zařízení k zásuvce s uzemněným ochranným kontaktem.

## **Připojení myši**

Podle zvolené úrovně vybavení je zařízení dodáváno s myší s konektorem USB nebo PS/2.

### **Připojení myši s konektorem USB**

► Připojte myš s konektorem USB do portu USB na zařízení.

### **Připojení myši s konektorem PS/2**

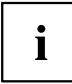

Pokud ke konektoru PS/2 nepřipojíte myš, můžete v programu *BIOS-Setup* vypnout řídicí jednotku myši a uvolnit tak přerušení IRQ12 pro jiné použití.

► Připojte myš s konektorem PS02 k portu PS/2 na zařízení.

### **Připojení klávesnice**

Podle zvolené úrovně vybavení je počítač dodáván s klávesnicí s konektorem USB nebo PS/2.

### **Připojení klávesnice s konektorem USB**

Používejte pouze kabel ke klávesnici obsažený v dodávce.

- ► Zapojte pravoúhlou zástrčku kabelu klávesnice do pravoúhlé zdířky na spodní nebo zadní straně klávesnice.
- ► Zapojte plochý pravoúhlý konektor USB kabelu klávesnice do portu USB na zařízení.

### **Připojení klávesnice s konektorem PS/2**

Používejte pouze kabel ke klávesnici obsažený v dodávce.

- ► Zapojte pravoúhlou zástrčku kabelu klávesnice do pravoúhlé zdířky na spodní nebo zadní straně klávesnice.
- ► Zapojte kulatou zástrčku kabelu klávesnice do portu pro klávesnici na zařízení.

## <span id="page-18-0"></span>**Připojení externích zařízení k sériovému rozhraní**

K sériovému rozhraní lze připojit externí zařízení (např. tiskárnu nebo modem).

- ► Připojte datový kabel na externí zařízení.
- ► Připojte datový kabel podle daného zařízení k sériovému rozhraní.
- Přesný popis, jak externí zařízení připojíte k vhodnému rozhraní, naleznete v dokumentaci externího zařízení.

### **Nastavení rozhraní**

Nastavení rozhraní (např. adresu, Interrupt) lze v *BIOS Setup* měnit.

# **Ovladač zařízení**

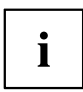

i

Zařízení, která připojíte na sériové rozhraní, vyžadují ovladač. Mnoho ovladačů je již ve vašem operačním systému obsaženo. Jestliže potřebný ovladač chybí, instalujte jej. Aktuální ovladače získáte většinou na internetu nebo jsou dodány na datovém nosiči.

## **Připojení externích zařízení k USB připojením**

K USB konektorům lze připojit celou řadu externích zařízení (například tiskárna, skener, modem nebo klávesnice)

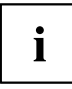

USB zařízení lze připojovat i za chodu. Proto lze vedení USB zařízení připojovat a odpojovat i se zapnutým přístrojem.

Další informace najdete v dokumentaci USB zařízení.

- ► Připojte datové vedení k externímu zařízení.
- ► Připojte datové vedení k USB konektoru přístroje.

### **Ovladače zařízení**

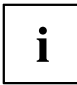

Externí USB zařízení, která připojujete k USB přípojkám, obvykle nepotřebují žádné vlastní ovladače, protože potřebný software je již obsažen v operačním systému. Pokud však externí USB zařízení potřebuje vlastní software, instalujte ho z datového nosiče dodaného s USB zařízením.

Aby byl zajištěn potřebný přenosový výkon konektoru USB 2.0, nesmí být kabel externího zařízení USB vedoucí k portu USB na zařízení delší než 3 m.

# <span id="page-19-0"></span>**Připojení zařízení na síťové napětí**

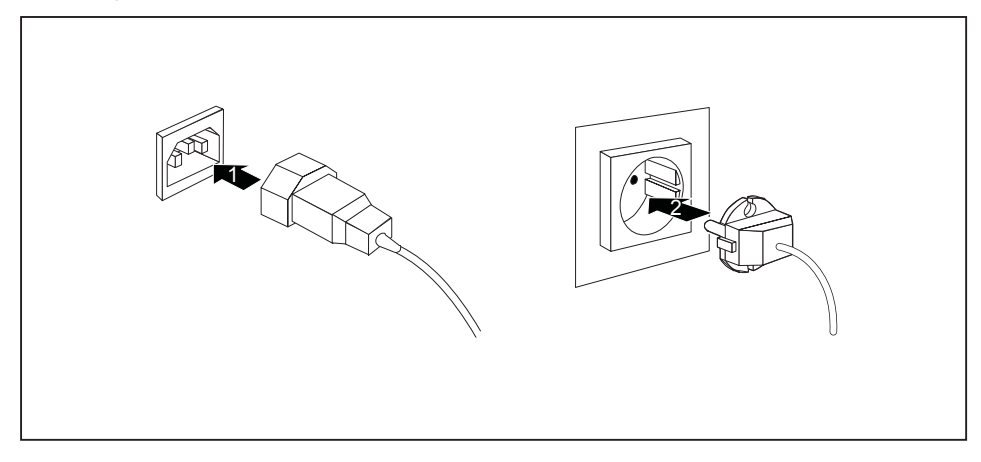

- ► Připojte síťový kabel k zařízení (1).
- ► Síťovou zástrčku zapojte do zásuvky s uzemněným ochranným kontaktem (2).

## **První zapnutí: instaluje se software**

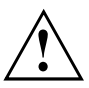

Po zahájení instalace se přístroj nesmí vypnout, dokud se instalace nedokončí! Během instalace je dovoleno přístroj restartovat pouze na výzvu systému!

Instalace se jinak neprovede správně a obsah pevného disku je třeba celý obnovit.

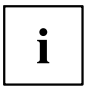

Pokud je zařízení zapojeno do sítě, je při instalaci softwaru třeba uvést údaje o uživateli, serveru a síťovém protokolu.

Máte-li dotazy ohledně těchto údajů, obraťte se na správce sítě.

Při prvním zapnutí počítače se instaluje a konfiguruje software, který byl dodán s počítačem. Vyhraďte si na to čas, protože tento proces se nesmí přerušit.

Případně budete během instalace potřebovat licenční číslo systému Windows. Licenční číslo najdete na nálepce na svém přístroji.

## <span id="page-20-0"></span>**Zapnutí zobrazovací jednotky a zařízení**

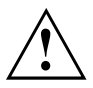

Ventilační plochy monitoru a zařízení nesmí být zakryty, aby nedocházelo k přehřívání.

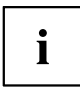

Podle varianty má vaše zařízení vedle vypínače na přední straně také hlavní vypínač na zadní straně zařízení.

- ► Zapněte zobrazovací jednotku (viz provozní návod zobrazovací jednotky).
- ► Zapněte zařízení. Dbejte přitom těchto pokynů.

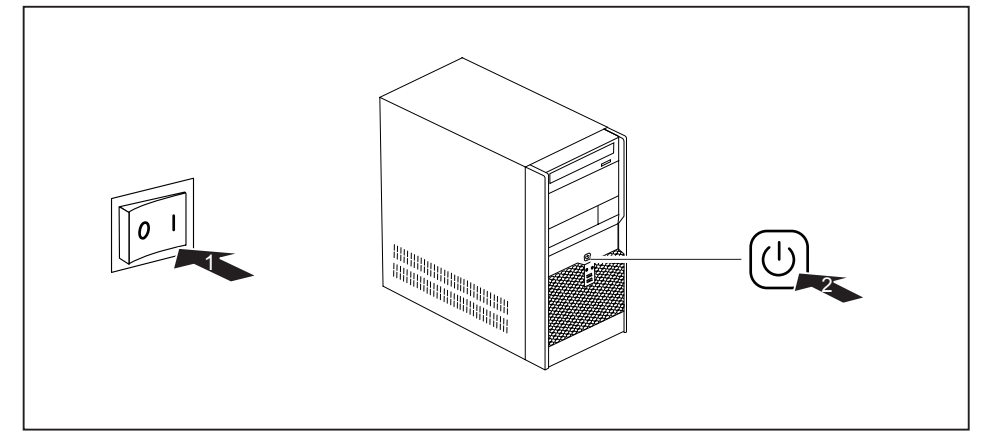

- ► Nastavte hlavní vypínač na zadní straně zařízení do polohy "I" (1).
- ► Stiskněte vypínač na přední straně zařízení (2).
- Indikátor provozu se rozsvítí zeleně, zařízení se spustí.

### **Instalace softwaru**

- ► Během instalace postupujte podle pokynů na obrazovce.
- ► Při nejasnostech ohledně zadávaných údajů si přečtěte nápovědu ke svému operačnímu systému.

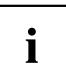

Další informace ohledně systému, ovladačů, příslušenství a aktualizací naleznete na disku DVD "Drivers & Utilities" (Ovladače a pomocné programy) a na internetové stránce ["http://ts.fujitsu.com/support/".](http://ts.fujitsu.com/support/)

# <span id="page-21-0"></span>**Obsluha**

# **Přístroj zapněte**

- ► Případně zapněte obrazovku (viz návod k obsluze obrazovky).
- ► Přístroj zapněte hlavním vypínačem za zadní straně zařízení do polohy (je-li instalován).
- ► Stiskněte spínač a vypínač na přední straně přístroje.
- Provozní kontrolka svítí zeleně, přístroj se spouští.

# **Vypnutí zařízení**

- ► Ukončete správně váš operační systém. V případě Windows: v nabídce *Start* pomocí funkce *Vypnout*.
- ► Jestliže operační systém zařízení nepřejde automaticky do energeticky úsporného režimu nebo se nevypne, stiskněte vypínač. Pozor, to může mít za následek ztrátu dat!
- Jestliže je zařízení připraveno k provozu, spotřebovává minimum energie.
- ► Vypněte přístroj hlavním vypínačem (pokud se vyskytuje).
- Přístroj již nespotřebovává energii.

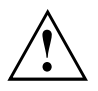

Hlavní vypínač a vypínač neodpojí zařízení od síťového napětí. K úplnému odpojení od síťového napětí musíte vytáhnout síťovou zástrčku ze zásuvky.

► Případně vypněte zobrazovací jednotku (viz provozní návod zobrazovací jednotky).

# <span id="page-22-0"></span>**Indikace na zařízení**

Indikátory jsou umístěny na přední straně skříně počítače. Nabídka indikátorů, které jsou k dispozici na vašem zařízení, závisí na tom, jakou úroveň vybavení jste zvolili.

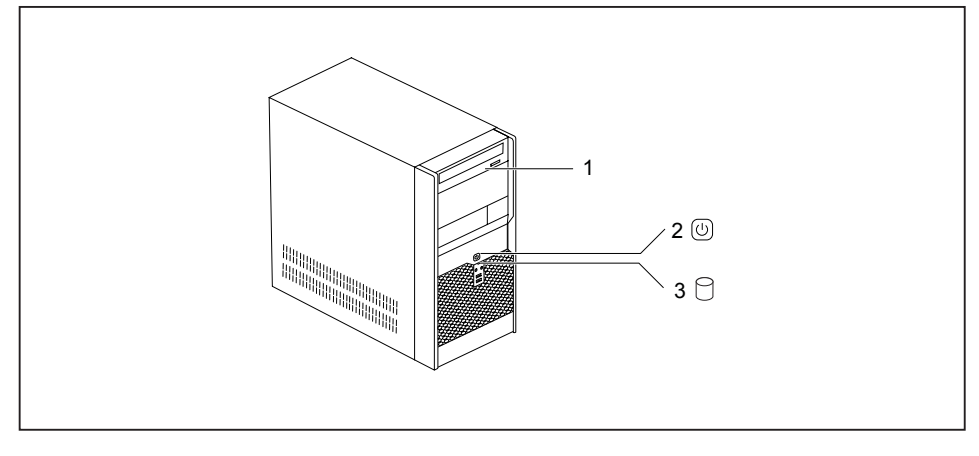

1 = Indikace jednotky, např. DVD

3 = Indikace pevného disku

2 = Indikace provozu

### **Indikace pevného disku**

Indikátor se rozsvítí, když došlo k přístupu na jednotku pevného disku zařízení.

### **Indikace provozu**

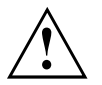

V energeticky úsporném režimu nesmíte zařízení vypnout hlavním vypínačem (pokud se vyskytuje) nebo je odpojit od sítě, protože to jinak může mít za následek ztrátu dat.

- Indikace svítí zeleně: Zařízení je zapnuto.
- Indikace svítí oranžově nebo bliká zeleně (v závislosti na typu zařízení): Zařízení se nachází v energeticky úsporném režimu. Po zapnutí vypínače se zařízení zapne nebo vrátí do stavu, ve kterém se nacházelo před přechodem do úsporného režimu.
- Indikátor nesvítí: Zařízení je vypnuto (hlavní vypínač na 0 nebo odpojeno od sítě) nebo připraveno k provozu. Jestliže je zařízení připraveno k provozu, lze je zapnout vypínačem.

### **Indikace disketové jednotky (volitelné vybavení)**

Indikace se rozsvítí, když došlo k přístupu na disketovou jednotku zařízení. Pokud indikace svítí, nesmí se disketa v žádném případě vyjímat.

### **Indikace jednotky, např. DVD**

Indikace se rozsvítí, když došlo k přístupu na jednotku CD-ROM nebo DVD. Pokud indikace svítí, nesmí se DVD v žádném případě vyjímat.

 $\mathbf{i}$ 

# <span id="page-23-0"></span>**Klávesnice**

Zobrazená klávesnice je příklad a může se lišit od klávesnice vámi používaného modelu.

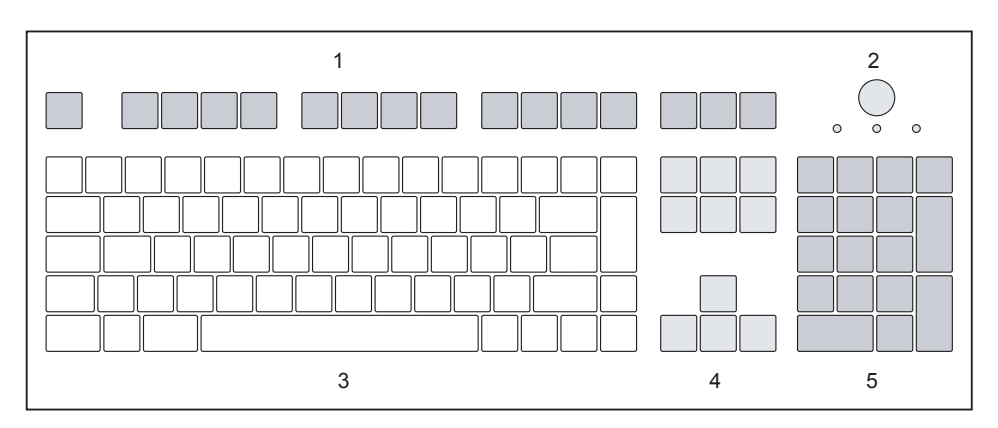

- 1 = Funkční klávesy
- 2 = Spínač/vypínač (volitelně)
- 3 = Pole alfanumerických kláves
- 4 = Klávesy k ovládání kurzoru
- 5 = Pole číselných kláves (blok číslic)

## <span id="page-24-0"></span>**Důležité klávesy a kombinace kláves**

Následující popis kláves a jejich kombinací platí pro operační systémy Microsoft. Další klávesy a kombinace kláves jsou popsány v dokumentaci k použitému softwaru.

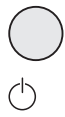

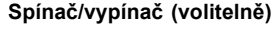

V závislosti na nastavení v nástroji *BIOS Setup* můžete pomocí této klávesy přístroj zapnout nebo vypnout. V případě některých operačních systémů lze pomocí ovládacích panelů nastavit další funkce vypínače.

U některých klávesnic lze používat spínač a vypínač jen s rozhraním ACPI (Advanced Configuration and Power Management Interface). Jinak je toto tlačítko neúčinné. Tuto funkci musí podporovat také základní deska počítače.

### **Zadávací tlačítko**

potvrzuje označený výběr. Zadávací tlačítko se označuje také jako "Enter" nebo "Return".

### **Tlačítko Start**

vyvolá nabídku *Start* ze systému Windows.

### **Tlačítko nabídky**

vyvolá nabídku k označenému objektu (Windows)

### **Přeřaďovač**

umožňuje provádět výstup velkého písmene a znaku zobrazeného na klávese. Přeřaďovač se označuje také jako "Shift".

### **Klávesy Alt Gr**

umožňují provádět výstup znaku vpravo dole na klávese (například u klávesy Q ).

### **Klávesa Num**

přepíná číselnou klávesnici mezi zadáváním číslic (indikátor "Num" svítí) a úrovní editování (zobrazení "Num" nesvítí).

Jestliže zobrazení "Num" svítí, lze pomocí číselného pole kláves přepínat mezi výstupem číslic a zpracováním počítačových funkcí.

Jestliže zobrazení "Num" nesvítí, lze používat funkce editování, které jsou vytištěny na klávesách pod číselným polem.

### **Klávesa Ctrl**

zahajuje kombinaci kláves. Klávesa Ctrl se označuje také jako "Ctrl". "Control" nebo "řídicí klávesa".

### **Zabezpečení systému Windows / Správce úloh**

Tato klávesová zkratka zobrazí okno Zabezpečení systému Windows / Správce úloh.

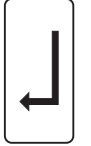

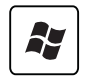

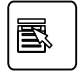

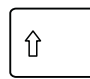

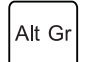

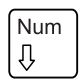

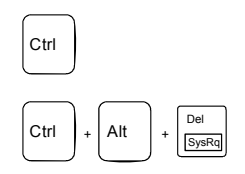

# <span id="page-25-0"></span>**Nastavení v systému BIOS.**

V *Nastavení systému BIOS* můžete nastavit systémové funkce a hardwarovou konfiguraci. Při dodávce jsou aktivní standardní záznamy (viz příručka "Nastavení systému BIOS" nebo příručka k základní desce). Tato nastavení můžete také provést v *Nastavení systému BIOS* a upravit je podle svých potřeb.

# **Ochrana vlastnictví a dat**

Softwarové funkce a funkce mechanického zablokování nabízí celou řadu možností ochrany přístroje a osobních dat před přístupem nepovolaných osob. Tyto možnosti lze také kombinovat.

**Zabezpečení proti krádeži a zaplombování**

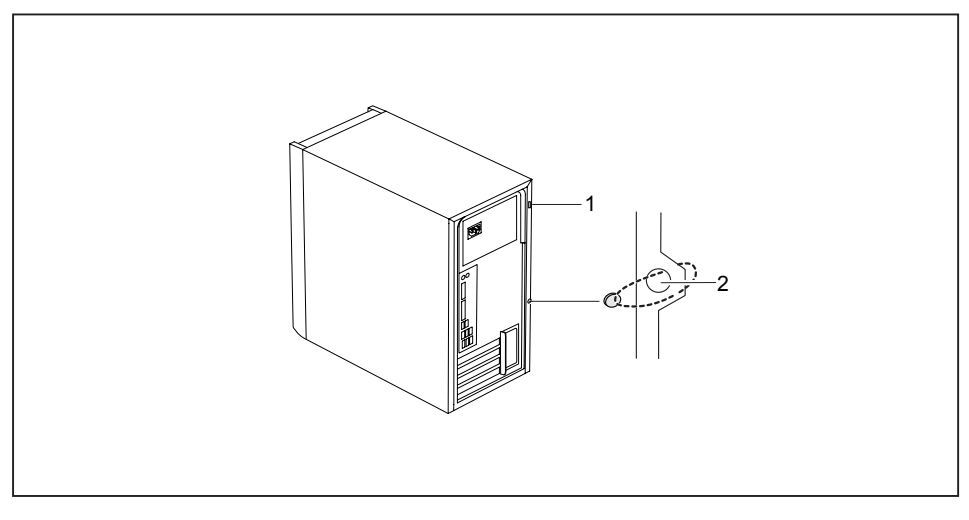

1 = Místo pro připojení zámku Kensington 2 = Otvory pro visací zámek

### **Zabezpečení proti krádeži**

Zařízení můžete zabezpečit proti krádeži

- pomocí zámku Kensington (1) a zařízení Kensington MicroSaver. Postupujte podle pokynů uvedených v příručce k zámku Kensington.
- pomocí otvorů (2), visacího zámku a řetězu, který jste předtím spojili s pevně stojícím předmětem.

### **Zaplombování**

Skříň můžete zaplombovat a zabránit tak tomu, aby ji otevřely nepovolané osoby. Protáhněte plombovací řetěz otvory (2) a řetěz uzavřete plombou.

## <span id="page-26-0"></span>**Bezpečnostní funkce programu BIOS-Setup**

V programu *BIOS-Setup* máte v nabídce *Security* (Zabezpečení) k dispozici různé možnosti ochrany vašich osobních dat proti neoprávněnému přístupu. Tyto možnosti dokáží:

- zabránit neoprávněnému vstupu do programu *BIOS-Setup*,
- zabránit neoprávněnému přístupu do systému,
- zabránit neoprávněnému přístupu do nastavení desek pomocí vlastního programu BIOS,
- Zabránění spuštění systému z diskety
- generovat varovná hlášení upozorňující na viry,
- Znemožnění neoprávněného zápisu na disketu
- ochránit program BIOS proti přepsání,
- ochránit zařízení před zapnutím prostřednictvím externího zařízení.

Tyto možnosti lze také kombinovat.

Podrobný popis nabídky *Security* (Zabezpečení) a návod k přidělování hesel naleznete v příručce k základní desce nebo v příručce k programu "BIOS-Setup".

## **Oprávnění k přístupu pomocí karty SmartCard**

U systémů vybavených čtečkou karet SmartCard je možné omezit přístup na uživatele, kteří vlastní příslušnou kartu SmartCard.

# <span id="page-27-0"></span>**Řešení problémů a tipy**

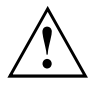

Respektujte bezpečnostní instrukce v příručce "Bezpečnost" a kapitole ["Uvedení](#page-13-0) do [provozu",](#page-13-0) Strany [10](#page-13-0), kdykoliv uvolňujete nebo připojujete vedení.

Dojde-li k poruše, pokuste se ji odstranit vhodným opatřením, která jsou popsána v následujících dokumentech.

- v této kapitole
- v dokumentaci připojených zařízení
- v nápovědě jednotlivých programů
- v dokumentaci k použitému operačnímu systému

# **Pomoc v případě problémů**

Jestliže budete mít někdy s vaším počítačem problém, který nejste schopni sami vyřešit, můžete ho v mnoha případech vyřešit pomocí programu *SystemDiagnostics*, který je předinstalován na vašem počítači.

- ► Pro spuštění programu *SystemDiagnostics* klepněte na *tlačítko Start - Programy - Fujitsu - SystemDiagnostics*.
- ► Jestliže bude ve zkušebním provozu zjištěn problém, vygeneruje program *SystemDiagnostics* kód (např. kód DIFS YXXX123456789123).
- ► Poznamenejte si tento vygenerovaný kód DIFS a identifikační číslo vašeho přístroje. Identifikační číslo naleznete na typovém výkonovém štítku na zadní straně pouzdra.
- ► Za účelem dalšího objasnění problému kontaktujte příslušný Service Desk vaší země (viz seznam kontaktů na Service Desk nebo na Internetu na ["http://ts.fujitsu.com/support"](http://ts.fujitsu.com/support)). Připravte si k tomu identifikační / sériové číslo vašeho systému a kód DIFS.

# <span id="page-28-0"></span>**Řešení problémů**

## **Po zapnutí je indikátor provozu tmavý**

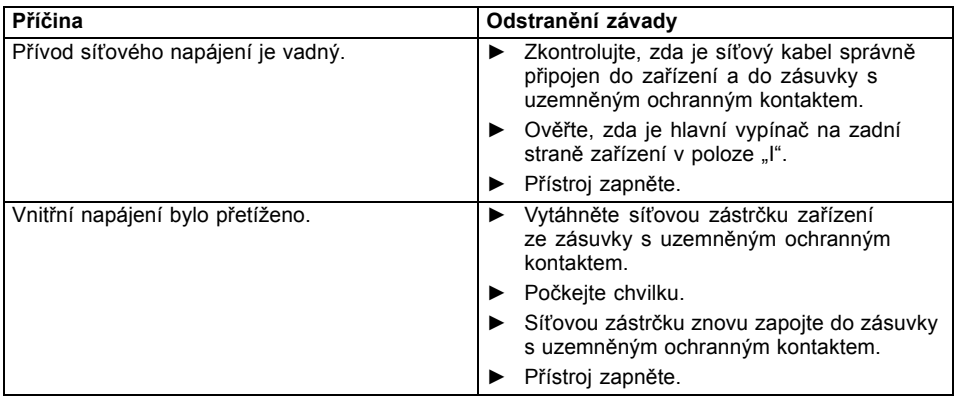

## **Přístroj nelze vypnout spínačem/vypínačem**

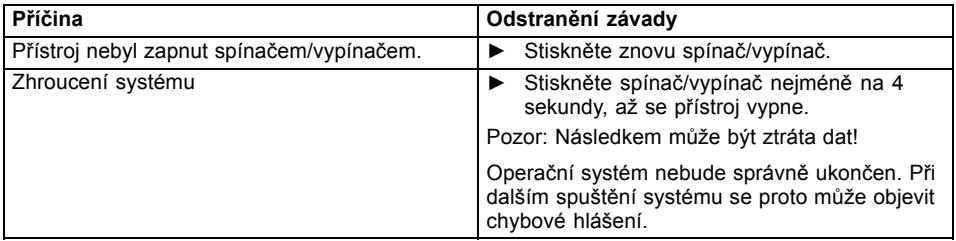

## **Obrazovka zůstává tmavá**

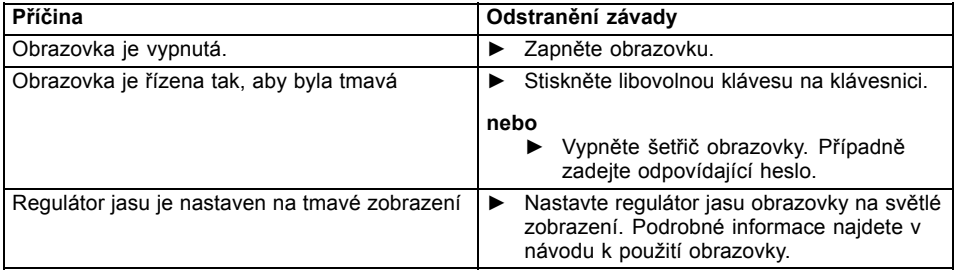

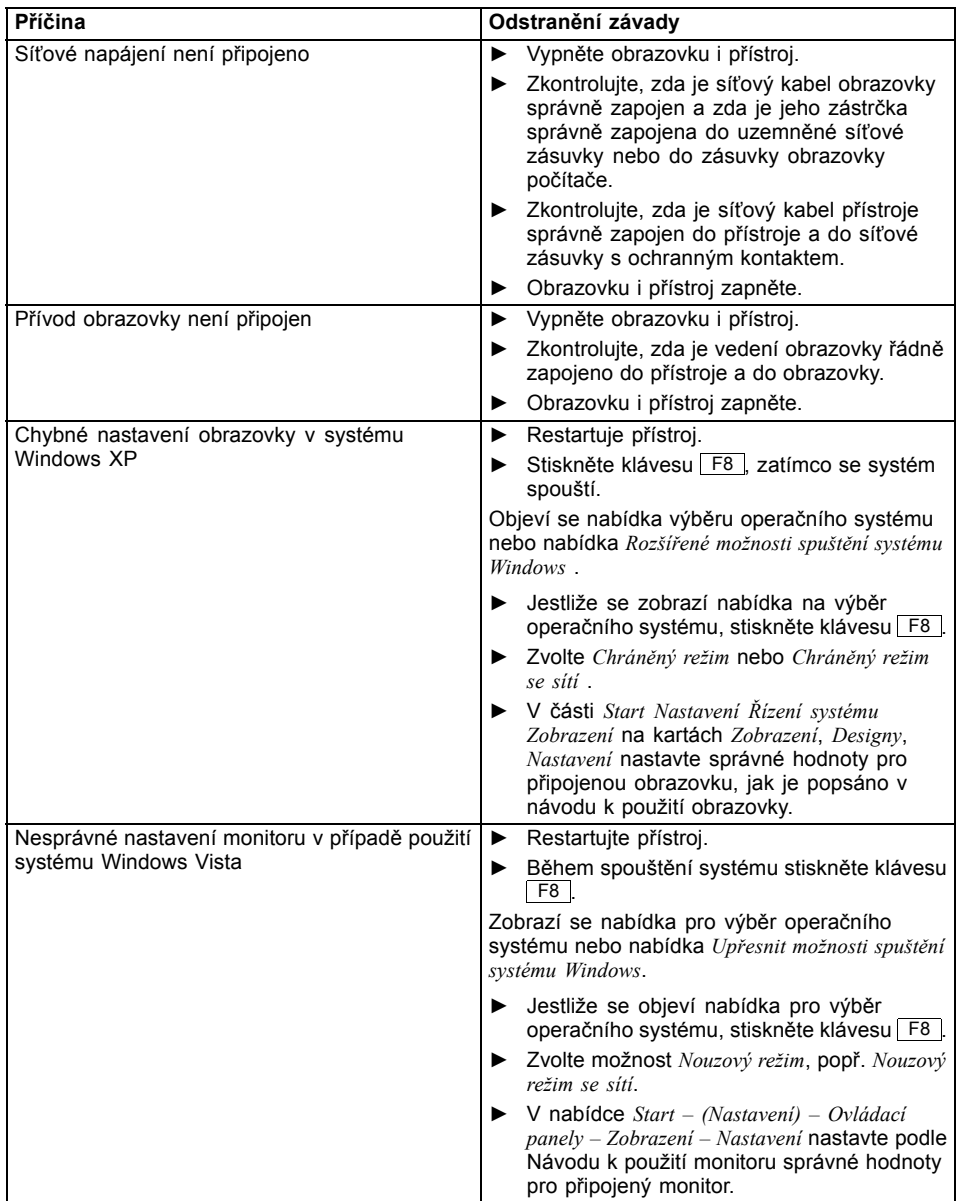

<span id="page-30-0"></span>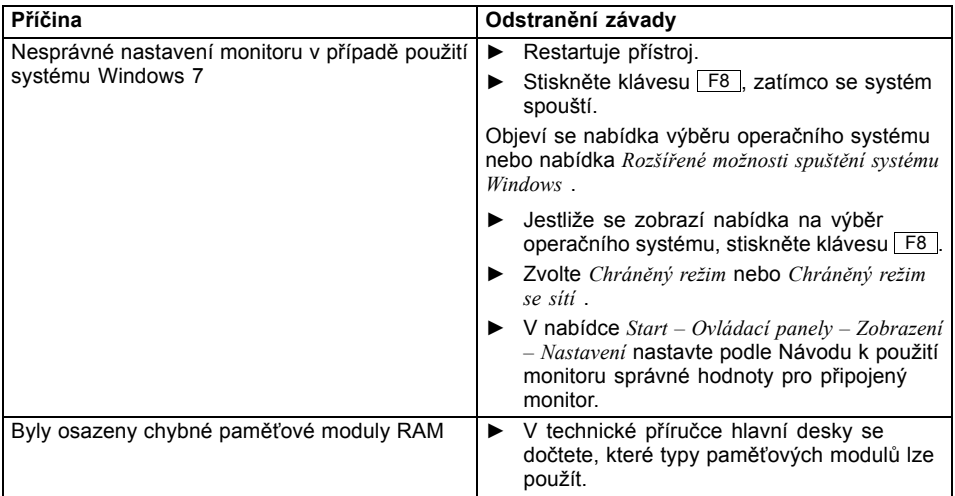

## **Na obrazovce není kurzor myši**

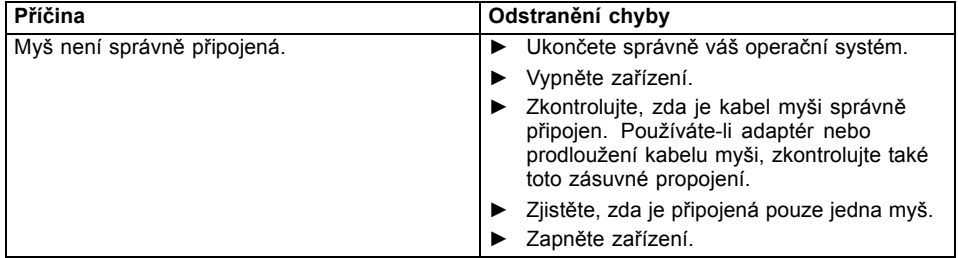

### **Z diskety nelze číst nebo na ni zapisovat**

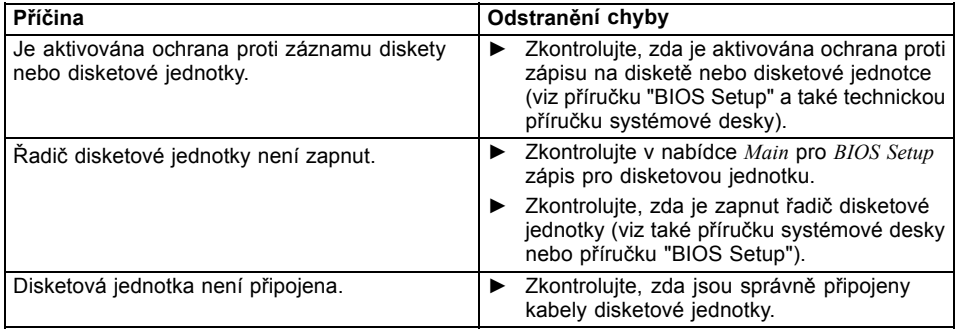

## <span id="page-31-0"></span>**Čas a datum nesouhlasí**

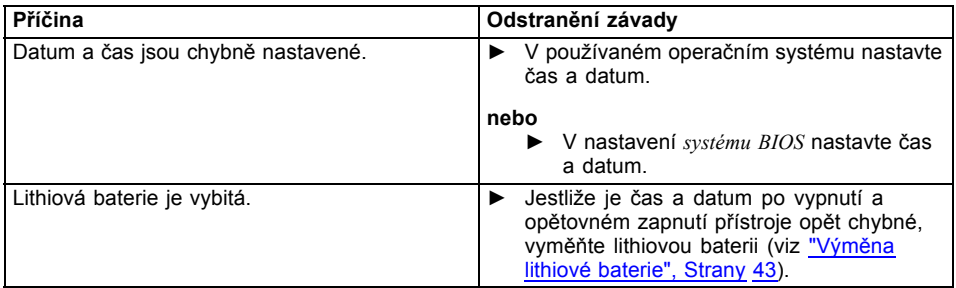

### **Chybové hlášení na obrazovce**

Chybová hlášení a jejich výklad najdete:

- v technické příručce k základní desce
- v dokumentaci k použitým programům

## **Instalace nového softwaru**

Při instalaci programů nebo ovladačů lze důležité soubory přepisovat a měnit. Aby bylo možné v případě problémů po instalaci přistupovat k originálním souborům, pořiďte si před instalací bezpečnostní kopii (zálohu - backup) obsahu pevného disku.

# **Obnovení obsahu pevného disku**

Návod naleznete na obalu disku DVD Recovery pro obnovení.

# **Rady**

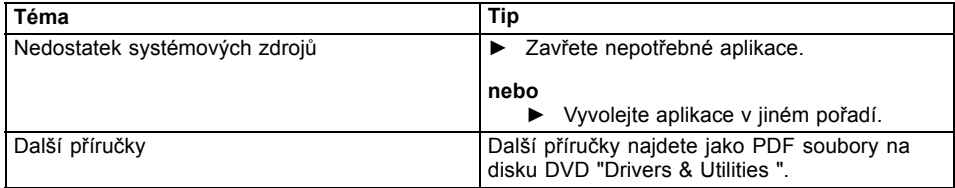

# <span id="page-32-0"></span>**Rozšíření systému**

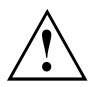

Opravy zařízení smí provádět pouze autorizovaní odborníci. Neoprávněným otevřením nebo neodborným provedením oprav zaniká záruka a může dojít k závažnému ohrožení uživatelů (zasažení elektrickým proudem, nebezpečí požáru).

Po dohodě s naší Hotline/Service Desk smíte sami demontovat a instalovat komponenty popsané v této příručce.

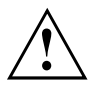

Jestliže komponenty demontujete a instalujte sami bez dohody s naší Hotline/Service Desk, zanikne záruka vašeho přístroje.

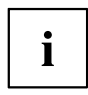

Doporučujeme vám některé části této kapitoly vytisknout, protože při instalaci a vyjmutí systémových rozšíření musí být zařízení vypnuto.

Následující vyobrazení se mohou pro vaše zařízení nepatrně lišit v závislosti na stupni rozšíření vašeho přístroje.

Pokud jsou k vašemu zařízení dodány další dokumenty, rovněž si je pečlivě pročtěte.

Při instalaci a vyjímání systémových komponent dbejte mimo jiné následujících pokynů:

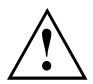

Přístroj musí být při instalaci/demontáži systémových doplňků vypnutý a nesmí se nacházet v režimu úspory energie.

Než přístroj otevřete, vytáhněte síťovou zástrčku ze zásuvky.

Dávejte pozor, abyste při instalaci a vyjímání komponentů nepřiskřípli žádný kabel.

Při montáži komponent vyvíjejících větší množství tepla dbejte, aby nebyla překročena maximálně přípustná teplota.

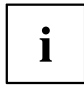

Při rozšíření systému nebo vylepšení hardwaru může být nutná aktualizace systému BIOS. Další informace najdete v nápovědě k systému BIOS nebo případně v technické příručce k základní desce.

# <span id="page-33-0"></span>**Informace k modulům**

Při výměně desek nebo komponent na deskách zacházejte s mechanismem zámku (západkami a středicími čepy) opatrně.

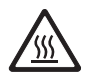

Prosím dejte pozor na to, že různé komponenty na základní desce mohou být velmi horké, pokud bylo zařízení ještě před krátkou dobou v provozu.

Tyto komponenty mohou být označeny symbolem vyobrazeným vedle.

Aby nedošlo k poškození modulu nebo součástí a vodivých drah modulu, vyjímejte a instalujte moduly s veškerou pečlivostí. Dbejte, abyste rozšiřující moduly vsazovali rovně.

Nikdy nepoužívejte ostré předměty (například šroubovák) jako nástroje k páčení.

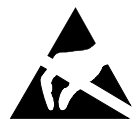

Moduly s elektrostaticky citlivými součástkami (ECS) mohou být označeny uvedenou nálepkou.

Jestliže manipulujete s moduly s ECS, musíte vždy dodržovat následující pokyny:

- Než začnete s moduly pracovat, musíte vybít svůj elektrostatický náboj (například dotykem s uzemněným předmětem).
- Použité přístroje a nástroje musí být rovněž bez statického náboje.
- Desek se dotýkejte pouze na okrajích a případně na zeleně vyznačených místech.
- Nikdy se nedotýkejte připojovacích kolíků ani vodivých drah modulu.

# <span id="page-34-0"></span>**Otevření skříně**

► Vypněte zařízení. Zařízení se nesmí nacházet v energeticky úsporném režimu!

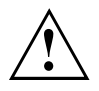

Dodržujte bezpečnostní pokyny uvedené v kapitole "Důležité [pokyny",](#page-10-0) Strany [7](#page-10-0). Vytáhněte síťovou zástrčku ze zásuvky. Zapojte síťovou zástrčku zpátky až po zavření krytu.

- ► Odstraňte rušivé, zasunuté kabely.
- ► Položte zařízení na bok, jak je zobrazeno níže.

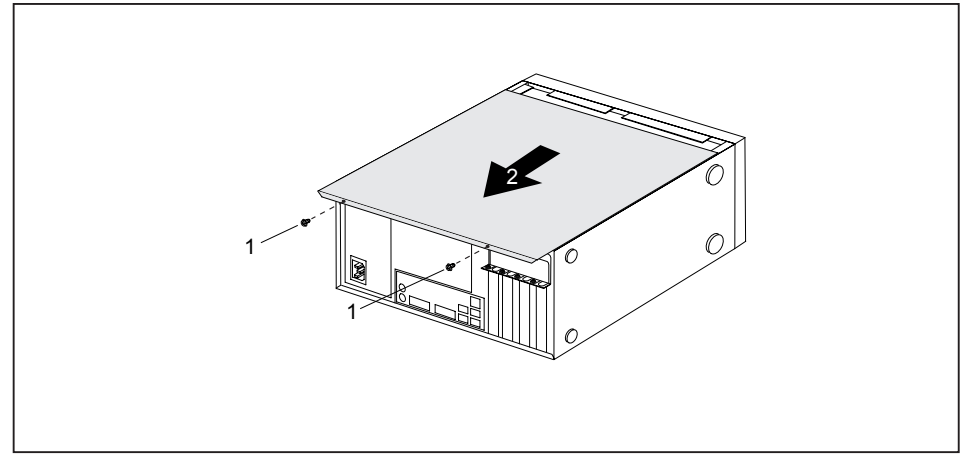

- ► Odstraňte šrouby skříně (1).
- ► Vysuňte boční díl ze skříně ve směru šipky (2).

# <span id="page-35-0"></span>**Uzavření skříně**

► Zasuňte boční díl do vodící kolejnice na spodní části skříně.

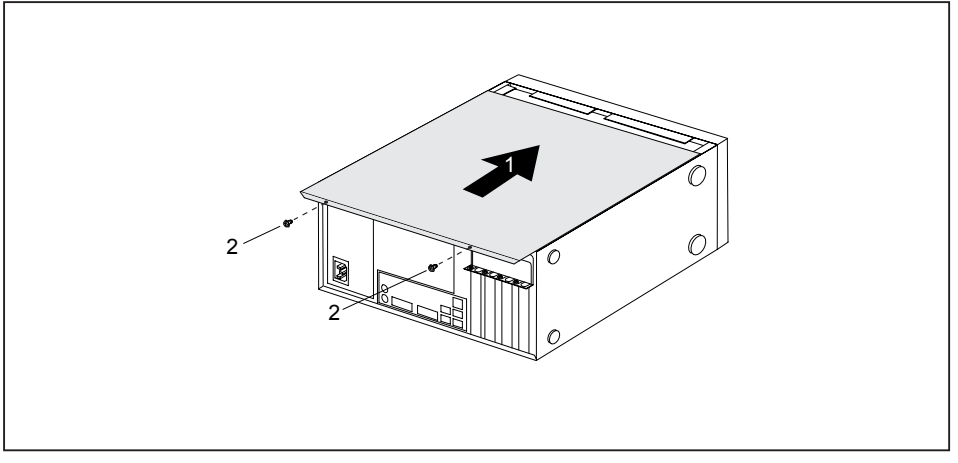

- ► Nasuňte boční díl ve směru šipky (1) na skříň.
- ► Upevněte šrouby skříně (2).
- ► Znovu připojte kabely, které jste předtím odpojili.

# <span id="page-36-0"></span>**Montáž a demontáž modulu**

Chcete-li zvýšit výkonnost svého přístroje, můžete instalovat další moduly.

Počet, polohu a uspořádání zásuvných míst modulů na hlavní desce najdete v příručce k základní desce. Při dodání mohou být některé moduly již instalované.

## **Montáž modulu**

► Otevřete skříň (viz "Otevření skříně", [Strany](#page-34-0) [31\)](#page-34-0).

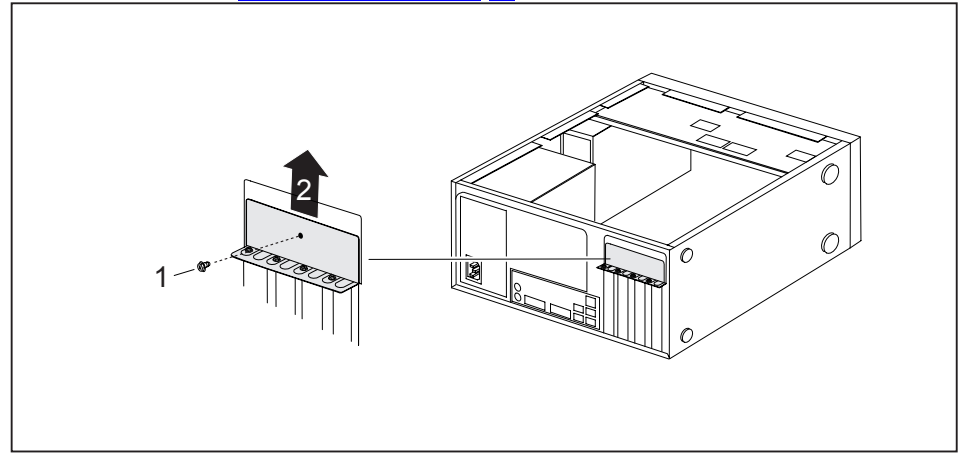

- ► Odstraňte šroub z krycího plechu (1).
- ► Odeberte krycí plech ze skříně ve směru šipky (2).

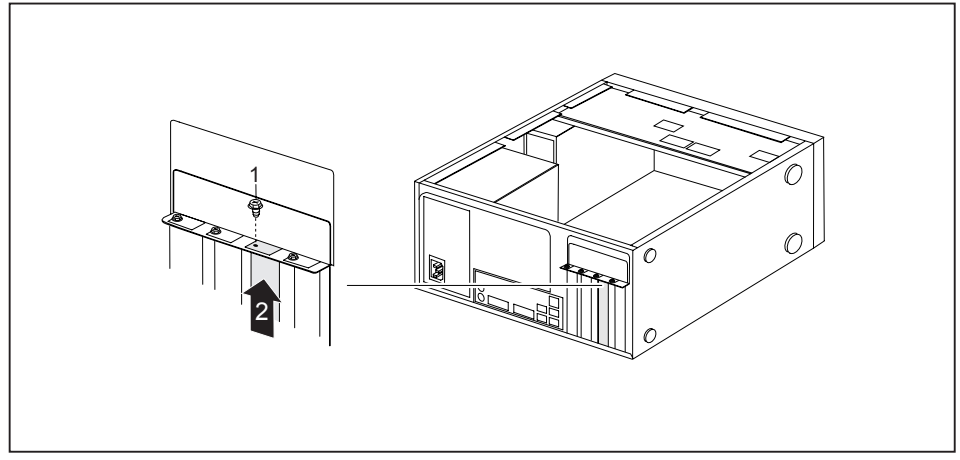

- ► Odstraňte šroub z krytu zásuvné pozice (1).
- Tahem vyjměte kryt zásuvné pozice ve směru šipky (2) ze zásuvné pozice.

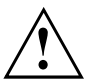

Kryt zásuvné pozice nevyhazujte. Pokud modul opět vyjmete, bude třeba kryt z důvodu chlazení, ochrany proti požáru a dodržení předpisů o elektromagnetické kompatibilitě opět nasadit.

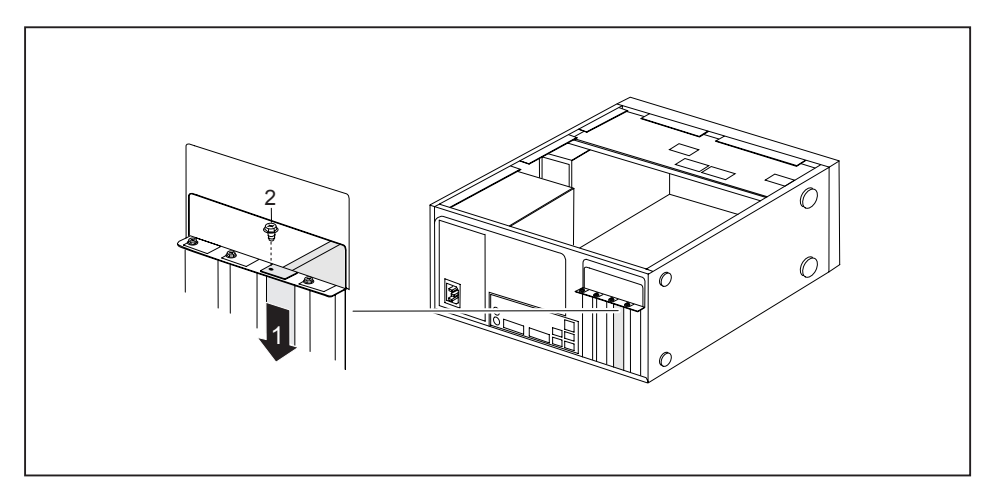

- ► Zasuňte modul do zásuvné pozice (1).
- ► Zašroubujte šroub do krytu zásuvné pozice (2).
- ► Opět upevněte krycí plech na skříň.
- ► V případě potřeby zapojte do modulu kabely.
- Zavřete skříň (viz "Uzavření skříně", [Strany](#page-35-0) [32\)](#page-35-0).

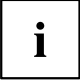

Jestliže jste namontovali nebo demontovali modul, potom zkontrolujte v nástroji *BIOS Setup* nastavení pro příslušnou zásuvnou pozici PCI. V případě potřeby nastavení změňte. Podrobnější informace naleznete v dokumentaci k modulu PCI.

## <span id="page-38-0"></span>**Demontáž modulu**

- ► Otevřete skříň (viz "Otevření skříně", [Strany](#page-34-0) [31\)](#page-34-0).
- ► Odstraňte krycí plech (viz "Montáž [modulu",](#page-36-0) Strany [33](#page-36-0)).
- ► Odpojte z modulu zapojené kabely.

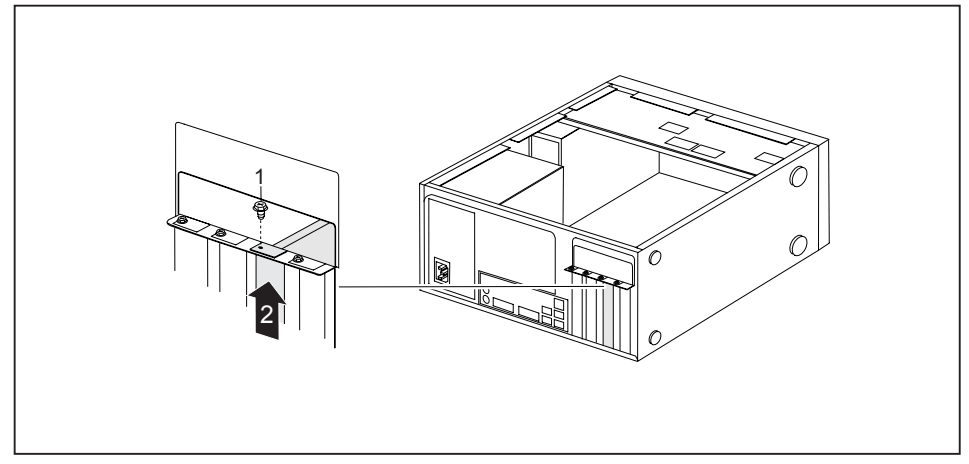

- ► Odstraňte šroub na modulu (1).
- ► Tahem vyjměte modul ve směru šipky (2) ze zásuvné pozice.
- ► Modul uložte do příslušného obalu.

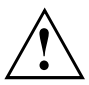

Z důvodu chlazení, ochrany proti požáru a dodržení předpisů EMC (předpisy o elektromagnetické kompatibilitě) musíte kryt zásuvné pozice opět namontovat.

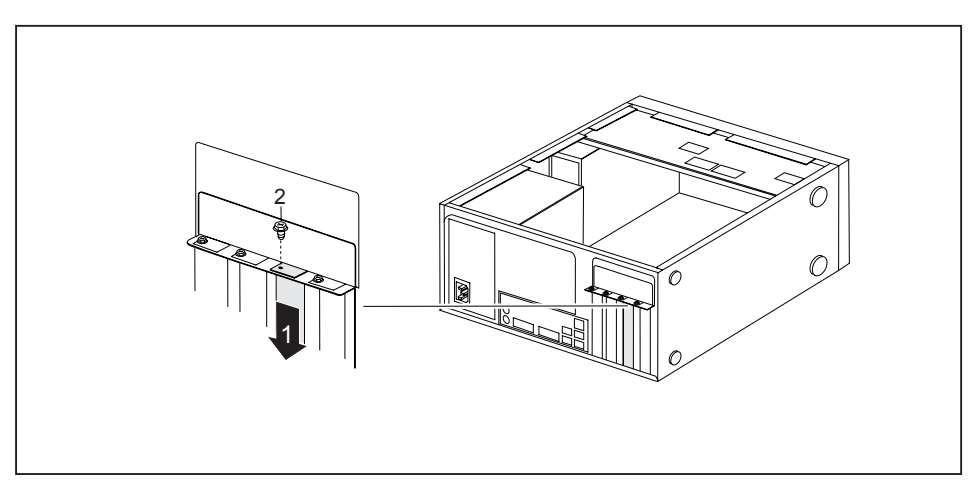

- ► Zasuňte kryt do zásuvné pozice (1).
- ► Kryt zásuvné pozice upevněte šroubem (2).
- ► Opět upevněte krycí plech na skříň.
- ► Zavřete skříň (viz "Uzavření skříně", [Strany](#page-35-0) [32\)](#page-35-0).

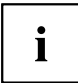

Pokud jste namontovali nebo demontovali modul PCI, zkontrolujte v nástroji *BIOS Setup* nastavení pro příslušnou zásuvnou pozici PCI. V případě potřeby nastavení změňte. Podrobnější informace naleznete v dokumentaci k modulu PCI.

# <span id="page-40-0"></span>**Montáž a demontáž jednotek**

Skříň skýtá místo pro celkem pět jednotek:

- tři obsluhovatelné jednotky (dvě 5,25palcové jednotky a jedna 3,5palcová jednotka)
- dvě jednotky pevného disku bez možnosti obsluhy (dvě 3,5palcové jednotky s poloviční vestavnou výškou)

Mezi obsluhovatelné jednotky patří např. jednotka DVD a CD-ROM, do nichž se datové nosiče vkládají zvenčí.

Obsluhovatelná 3,5palcová jednotka je například disketová jednotka nebo multiformátová čtečka karet. Pomocí těchto jednotek lze načítat datové nosiče.

## **Demontáž a montáž ovladatelných jednotek**

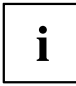

Počet šroubů, kterými jsou jednotky upevněny, je pro jednotlivé jednotky odlišný a může se od následujících obrázků odlišovat.

### **Demontáž obsluhovatelné 5,25palcové jednotky (např. jednotky DVD)**

- ► Otevřete skříň (viz "Otevření skříně", [Strany](#page-34-0) [31\)](#page-34-0).
- ► Odeberte z jednotky všechny zapojené kabely (datový kabel, napájecí kabel).

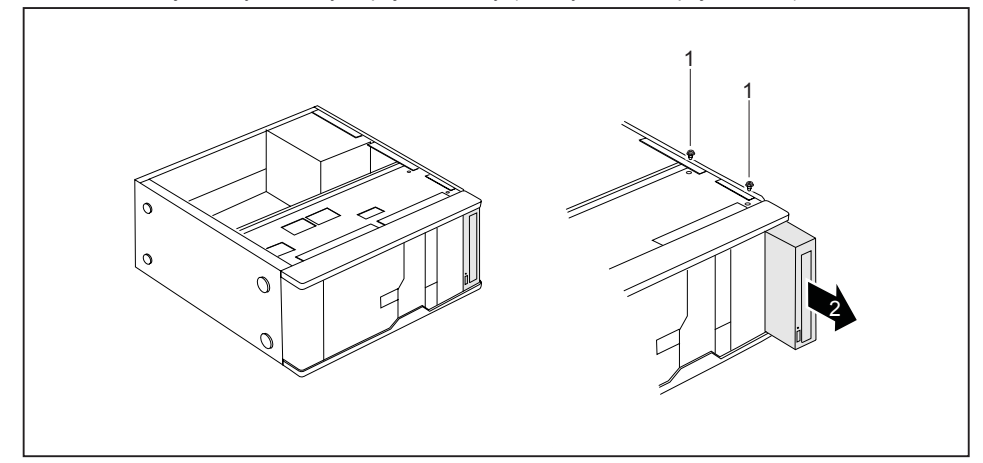

- ► Povolte šrouby (1).
- ► Povytáhněte mírně jednotku ve směru šipky (2) zezadu z montážní pozice.
- Jednotka nyní o něco vyčnívá ze skříně.
- ► Vytáhněte jednotku ze skříně (2).
- ► Případně na zbývajících jednotkách proveďte potřebná nastavení.

### <span id="page-41-0"></span>**Montáž obsluhovatelné 5,25palcové jednotky (např. jednotky DVD)**

- ► Otevřete skříň (viz "Otevření skříně", [Strany](#page-34-0) [31\)](#page-34-0).
- ► Pokud je k dispozici výsuvná pozice, demontujte ji. Postupujte přitom stejně jako při demontáži jednotky (viz "Demontáž [obsluhovatelné](#page-40-0) 5,25palcové jednotky (např. jednotky DVD)", Strany [37\)](#page-40-0).

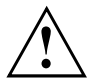

Prázdnou výsuvnou pozici nevyhazujte. Pokud budete jednotku později opět demontovat, budete muset prázdnou výsuvnou pozici z důvodu chlazení, ochrany proti požáru a dodržení předpisů EMC (předpisy o elektromagnetické slučitelnosti) opět namontovat.

- ► Vyjměte novou jednotku z obalu.
- ► Proveďte požadované nastavení jednotky (případně také nastavení již nainstalovaných jednotek (master/slave)).

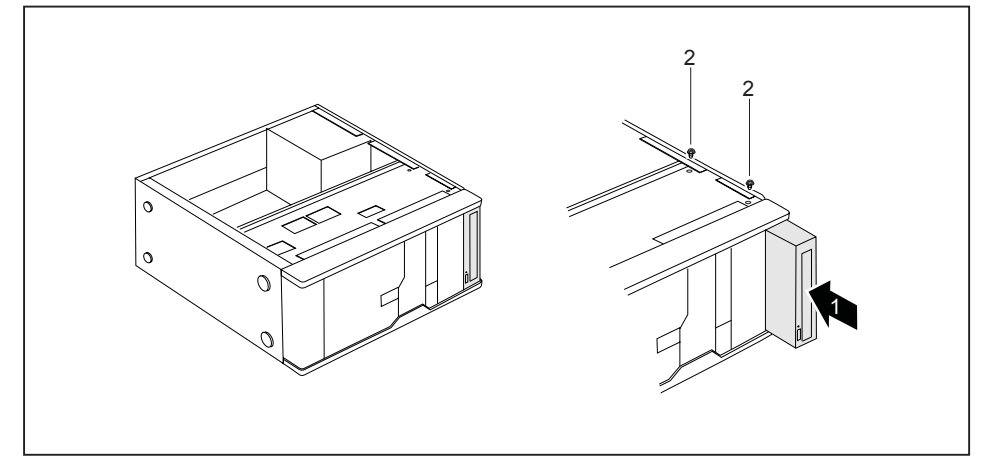

- ► Zasuňte jednotku do skříně (1). Dbejte na to, aby se otvory pro šrouby vzájemně překrývaly.
- ► Upevněte jednotku šrouby (2).
- ► Připojte k jednotce konektor datového kabelu a napájecího kabelu. Dbejte přitom na správnou polaritu.
- Zavřete skříň (viz "Uzavření skříně", [Strany](#page-35-0) [32\)](#page-35-0).

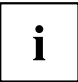

V případě potřeby musíte v nástroji *BIOS Setup* zápis pro jednotku příslušně upravit.

### <span id="page-42-0"></span>**Montáž obsluhovatelné 3,5palcové jednotky (např. disketové jednotky)**

- ► Otevřete skříň (viz "Otevření skříně", [Strany](#page-34-0) [31\)](#page-34-0).
- ► Demontujte 5,25palcovou jednotku (viz "Demontáž [obsluhovatelné](#page-40-0) 5,25palcové [jednotky](#page-40-0) (např. jednotky DVD)", Strany [37](#page-40-0)).
- ► Odstraňte čelní kryt ze skříně.
- ► Zatlačte zevnitř ve směru šipky na plastový kryt jednotky a vyjměte jej z čelního krytu.

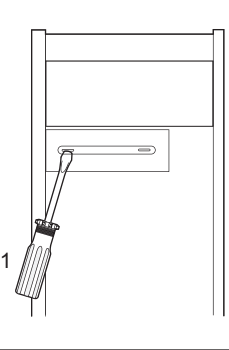

- ► Vylomte předlisovaný kovový kryt v pozici jednotky pomocí šroubováku (1).
- ► Opět upevněte čelní kryt na skříň.

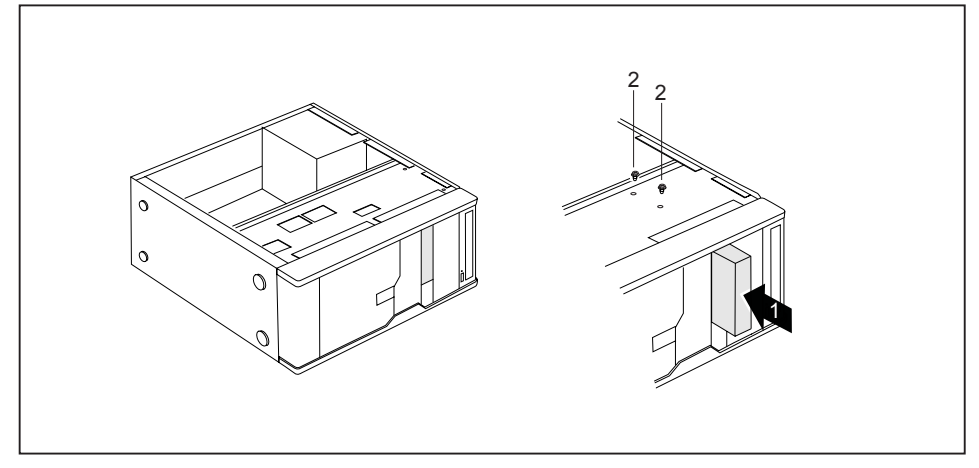

- ► Zasuňte jednotku do skříně (1). Dbejte na to, aby se otvory pro šrouby vzájemně překrývaly.
- ► Upevněte jednotku šrouby (2).
- ► Připojte k jednotce konektor datového kabelu a napájecího kabelu. Dbejte přitom na správnou polaritu.
- ► Zavřete skříň (viz "Uzavření skříně", [Strany](#page-35-0) [32](#page-35-0)).

### **Demontáž obsluhovatelné 3,5palcové jednotky (např. disketové jednotky)**

- ► Otevřete skříň (viz "Otevření skříně", [Strany](#page-34-0) [31\)](#page-34-0).
- ► Odeberte z jednotky všechny zapojené kabely (datový kabel, napájecí kabel).

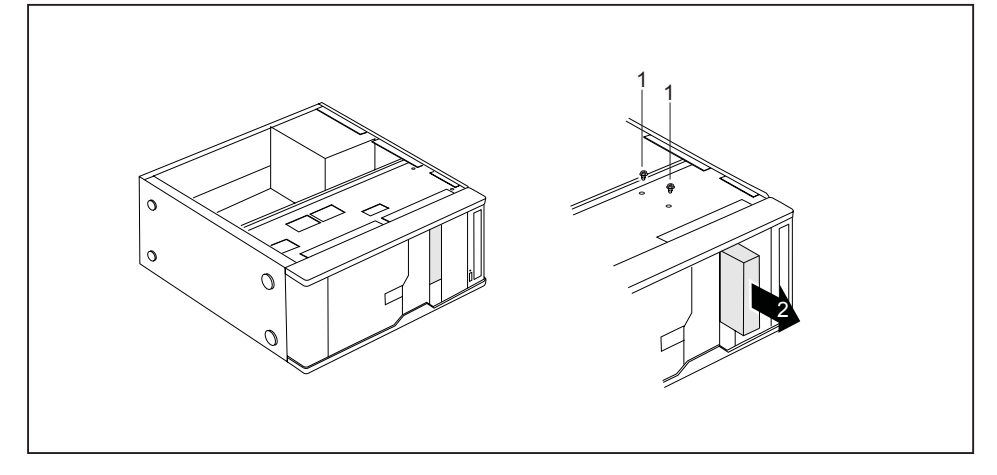

- ► Odstraňte šrouby (1).
- ► Povytáhněte jednotku ve směru šipky (2) zezadu z montážní pozice.
- ► Zavřete skříň (viz "Uzavření skříně", [Strany](#page-35-0) [32\)](#page-35-0).

### <span id="page-44-0"></span>**Montáž a demontáž jednotky pevného disku**

### **Demontáž jednotky pevného disku**

- ► Otevřete skříň přístroje (viz kapitola "Otevření skříně", [Strany](#page-34-0) [31\)](#page-34-0).
- ► Odpojte všechna připojená vedení (datové vedení, napájení) od jednotky.

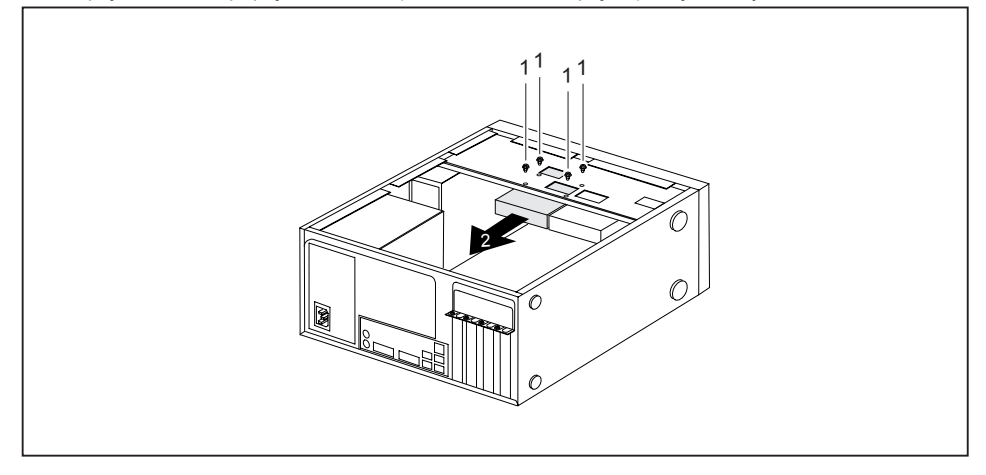

- ► Povolte šrouby (1) a zatlačte zlehka zespodu proti jednotce pevného disku.
- ► Jednotku trochu povytáhněte ze zásuvného místa ve směru šipky (2) směrem dozadu.
- Jednotka nyní poněkud vyčnívá ze zásuvného místa.
- ► Jednotku zcela vytáhněte ze zásuvného místa. Dávejte pozor, abyste nenarazili do jiných součástí přístroje.
- ► Případně proveďte potřebná nastavení zbývajících jednotek.
- ► Zavřete skříň přístroje (viz kapitola "Uzavření skříně", [Strany](#page-35-0) [32\)](#page-35-0).

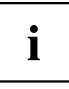

Je-li to třeba, musíte v *nastavení systému BIOS* příslušně upravit záznamy o zbývajících jednotkách.

Pro zabudování druhého pevného disku potřebujete pro uvedené varianty zařízení kabel SATA.

Pro varianty zařízení ESPRIMO P2440, ESPRIMO P2540 a ESPRIMO P2550 je zapotřebí dodatečné napájecí vedení.

### <span id="page-45-0"></span>**Montáž jednotky pevného disku**

- ► Otevřete skříň přístroje (viz kapitola "Otevření skříně", [Strany](#page-34-0) [31\)](#page-34-0).
- ► Vyjměte novou jednotku pevného disku z obalu.

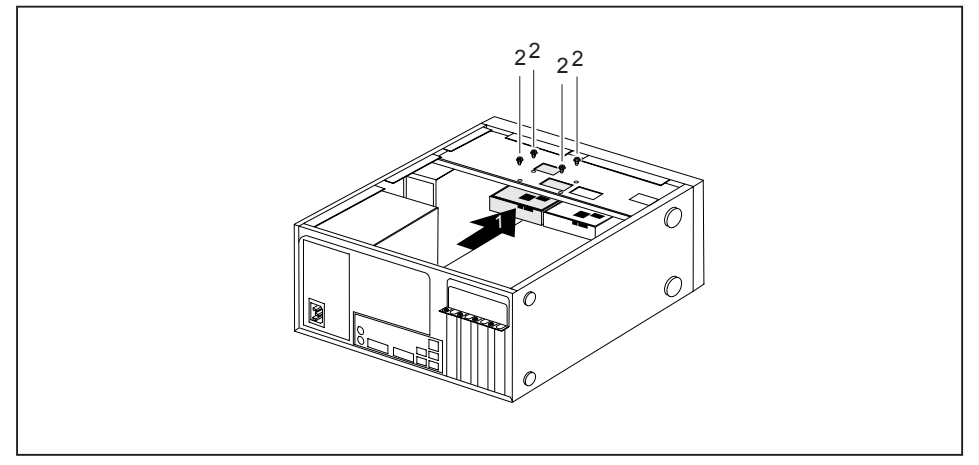

- ► Zasuňte jednotku pevného disku do skříně (1). Dbejte na to, aby se otvory pro šrouby vzájemně překrývaly.
- ► Zatlačte zlehka zespodu proti jednotce pevného disku a upevněte ji šrouby (2).
- ► Zapojte příslušná vedení (datové vedení, napájení) k jednotce. Dbejte na správnou polaritu baterie a nepoužívejte násilí.
- ► Zavřete skříň přístroje (viz kapitola "Uzavření skříně", [Strany](#page-35-0) [32\)](#page-35-0).

## **Rozšíření na systémové desce**

V příručce k systémové desce naleznete, jak lze rozšířit operační paměť nebo vyměnit procesor vašeho zařízení.

### **Rozšíření operační paměti**

- ► Otevřete skříň (viz "Otevření skříně", [Strany](#page-34-0) [31\)](#page-34-0).
- ► Operační paměť rozšiřte tak, jak je popsáno v příručce k systémové desce.
- ► Zavřete skříň (viz "Uzavření skříně", [Strany](#page-35-0) [32\)](#page-35-0).

### **Výměna procesoru**

- ► Otevřete skříň (viz "Otevření skříně", [Strany](#page-34-0) [31\)](#page-34-0).
- ► Procesor vyměňte tak, jak je popsáno v příručce k systémové desce.
- ► Zavřete skříň (viz "Uzavření skříně", [Strany](#page-35-0) [32\)](#page-35-0).

### <span id="page-46-0"></span>**Výměna lithiové baterie**

Aby mohly být systémové informace trvale uloženy, je v zařízení použita vestavěná lithiová baterie, která dodává proud do paměti CMSO. Pokud je napětí v baterii příliš nízké nebo je baterie prázdná, objeví se příslušné chybové hlášení. Lithiovou baterii je pak třeba vyměnit.

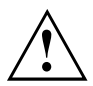

Při neodborné výměně lithiové baterie hrozí nebezpečí exploze.

Lithiová baterie se smí nahrazovat pouze identickou baterií nebo bateriemi typů, které doporučuje výrobce.

Lithiové baterie nepatří do domácího odpadu. Výrobci, prodejce nebo jimi pověřená střediska je bezplatně přijímají zpět a odevzdávají je ze účelem dalšího využití nebo likvidace.

Při výměně bezpodmínečně zkontrolujte správnou polaritu lithiové baterie: Kladný pól směrem nahoru!

Držák lithiové baterie existuje v různých provedeních, která se co do funkcí neliší.

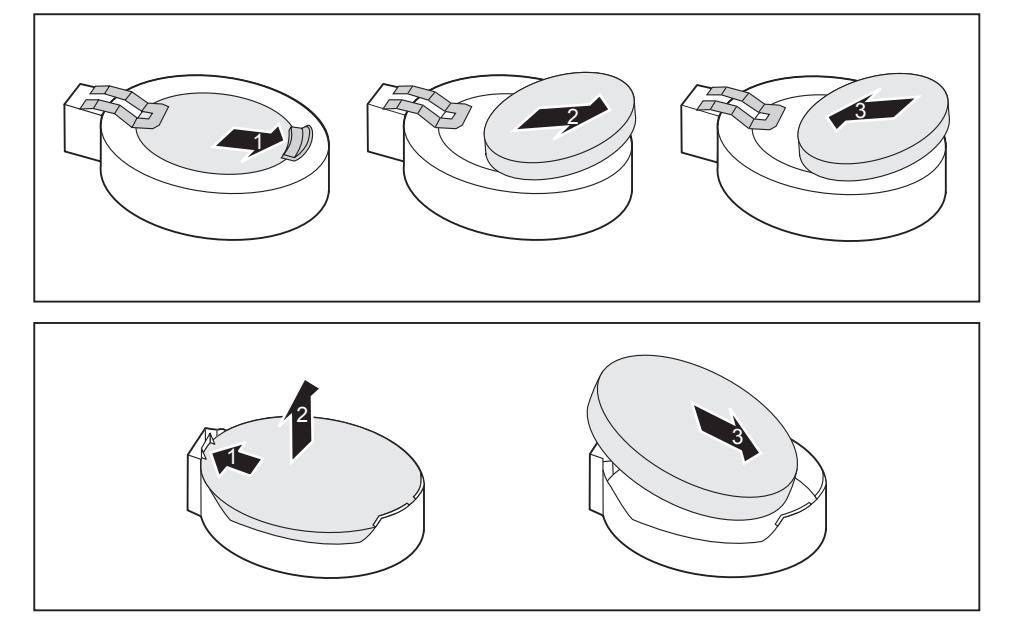

- ► Zatlačte na západku ve směru šipky (1).
- Baterie se uvolní z držáku.
- ► Vyjměte baterii (2).
- ► Zasuňte do držáku (3) novou lithiovou baterii stejného typu a zatlačte ji směrem dolů, dokud nezapadne.

# <span id="page-47-0"></span>**Technické údaje**

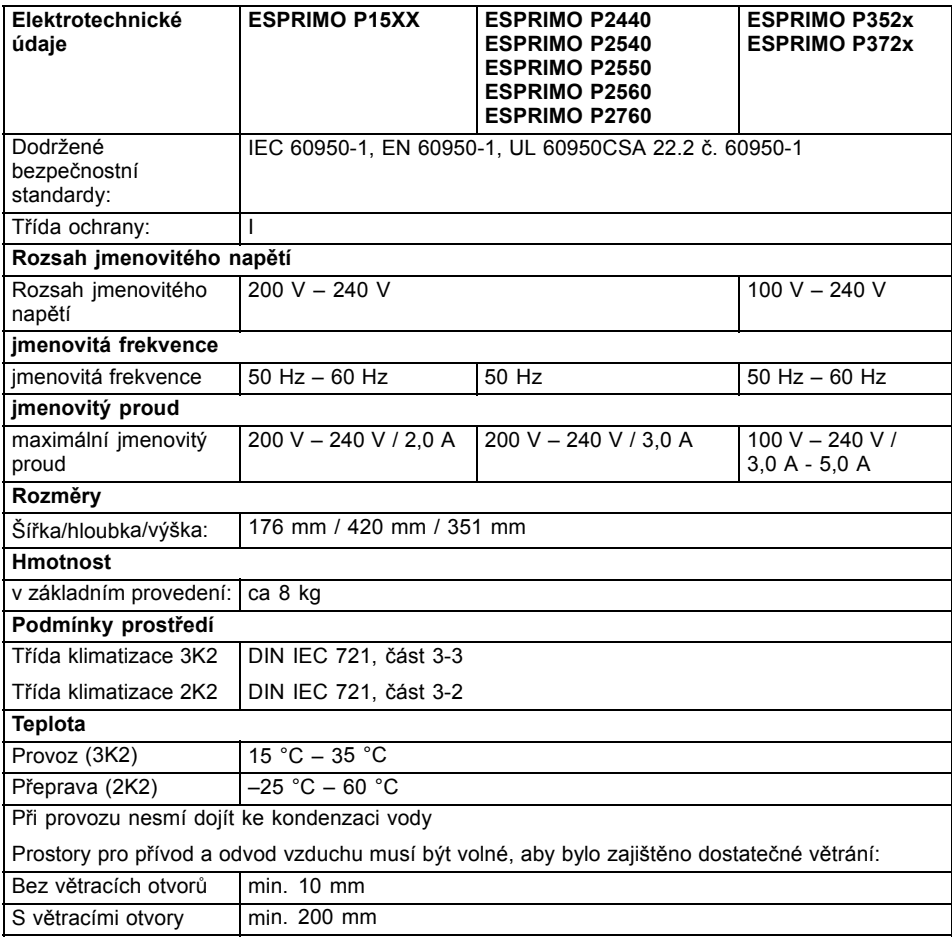

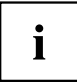

V datových listech k těmto zařízením naleznete další technické údaje. Datové listy naleznete na internetu na ["http://ts.fujitsu.com".](http://ts.fujitsu.com)

# <span id="page-48-0"></span>**Rejstrík**

[3,5palcová jednotka 37](#page-40-0) [5,25palcová jednotka 37](#page-40-0)

### **A**

Audio př[ípojka pro mikrofon 13](#page-16-0)

### **B**

[Balení 10](#page-13-0) [vybalení 10](#page-13-0) [Baterie 43](#page-46-0) Bezpeč[nostní funkce](#page-26-0) [SmartCard 23](#page-26-0) Bezpeč[nostní funkce programu](#page-26-0) [BIOS-Setup 23](#page-26-0) Bezpeč[nostní upozorn](#page-10-0)ění [7](#page-10-0) [BIOS-Setup](#page-26-0) bezpeč[nostní funkce 23](#page-26-0) Blok č[íslic 20](#page-23-0)

### **C**

[Ctrl+Alt+Del 21](#page-24-0) [Cursortasten \(Kurzorová tla](#page-23-0)čítka) [20](#page-23-0)

### **D**

[Disk DVD Drivers & Utilities \(Ovlada](#page-11-0)če a [pomocné programy\) 8](#page-11-0) [Disketová jednotka](#page-42-0) [demontáž 39](#page-42-0) výmě[na 39](#page-42-0) [Disková jednotka](#page-22-0) [indikace 19](#page-22-0) [Dotyk](#page-24-0) [Alt Gr 21](#page-24-0) [Num 21](#page-24-0) Přeřaď[ova](#page-24-0)č [21](#page-24-0) [Shift 21](#page-24-0) tlač[ítka Start 21](#page-24-0) Tlač[ítko nabídky 21](#page-24-0) Dů[ležité pokyny 7](#page-10-0)

### **E**

[Elektromagnetická kompatibilita 9](#page-12-0) [Ergonomické](#page-14-0) pracoviště [se zobrazovací jednotkou 11](#page-14-0) [Externí za](#page-18-0)řízení př[ipojení 15](#page-18-0)

př[ípojky 13](#page-16-0)

### **F**

Funkč[ní klávesy 20](#page-23-0)

### **I**

[Indikace CD-ROM 19](#page-22-0) [Indikace jednotky DVD 19](#page-22-0) [Indikace provozu 19](#page-22-0) [bliká 19](#page-22-0) [nesvítí 19](#page-22-0) [svítí oranžov](#page-22-0)ě [19](#page-22-0) [svítí zelen](#page-22-0)ě [19](#page-22-0) [Indikátory](#page-22-0) zař[ízení 19](#page-22-0) [Instalace](#page-19-0) [První zapnutí 16](#page-19-0) Software 16-[17](#page-20-0)

### **J**

[Jednotka 37](#page-40-0) [demontáž 37](#page-40-0) [jednotka bez možnosti obsluhy 37](#page-40-0) montáž [37](#page-40-0)–[38](#page-41-0) [obsluhovatelná jednotka 37](#page-40-0) [Jednotka CD-ROM](#page-22-0) [indikace 19](#page-22-0) [Jednotka DVD](#page-22-0) [indikace 19](#page-22-0) [Jednotka pevného disku](#page-44-0) [demontáž 41](#page-44-0) montáž [41](#page-44-0)–[42](#page-45-0) výmě[na 41](#page-44-0)

### **K**

[Kabel](#page-15-0) [viz vedení 12](#page-15-0) [Klávesa](#page-24-0) Spínač[/vypína](#page-24-0)č [21](#page-24-0) [Klávesnice 20](#page-23-0) Blok č[íslic 20](#page-23-0) Funkč[ní klávesy 20](#page-23-0) [Klávesy k ovládání kurzoru 20](#page-23-0) [Pole alfanumerických kláves 20](#page-23-0) Pole č[íselných kláves 20](#page-23-0) př[ipojení 14](#page-17-0)

[Klávesy 21](#page-24-0) [Control 21](#page-24-0) [Ctrl 21](#page-24-0) [Ctrl+Alt+Del 21](#page-24-0) [Enter 21](#page-24-0) [Návrat 21](#page-24-0) Ř[ídicí klávesa 21](#page-24-0) [Zadávací tla](#page-24-0)čítka [21](#page-24-0) [Kombinace kláves 21](#page-24-0) [Komponenty](#page-32-0) [instalace/vyjmutí 29](#page-32-0) [Konektor USB 14](#page-17-0) př[ipojení myši 14](#page-17-0)

### **L**

[Likvidace 8](#page-11-0) [Line in 13](#page-16-0) [Line out 13](#page-16-0) [Lithiová baterie 42](#page-45-0) výmě[na 43](#page-46-0)

### **M**

Modul demontáž [33](#page-36-0), [35](#page-38-0) [montáž 33](#page-36-0) **[Monitor](#page-17-0)** př[ipojení 14](#page-17-0) [Myš](#page-17-0) př[ipojení 14](#page-17-0) [Myš s konektorem PS/2](#page-17-0) př[ipojení 14](#page-17-0)

### **N**

[Nastavení](#page-25-0) [viz nastavení systému BIOS 22](#page-25-0) [Nastavení systému](#page-25-0) [Nastavení systému BIOS 22](#page-25-0) [Nastavení systému BIOS 22](#page-25-0) Konfi[gurace 22](#page-25-0) [Nastavení 22](#page-25-0) [Nastavení systému 22](#page-25-0)

### **O**

[Obrazovka](#page-21-0) [vypnutí 18](#page-21-0) [zapnutí 18](#page-21-0) [Obsah dodávky 10](#page-13-0) [Obsluhovatelná jednotka](#page-40-0) [demontáž 37](#page-40-0) [montáž 38](#page-41-0) [Ochrana dat 22](#page-25-0)

[Ochrana vlastnictví 22](#page-25-0) [Ochrana, vlastnictví a data 22](#page-25-0) Opakovaná přeprava [7](#page-10-0)–[8](#page-11-0) Operač[ní pam](#page-45-0)ěť [42](#page-45-0) rozšíř[ení 42](#page-45-0) Oprávnění k př[ístupu, karta SmartCard 23](#page-26-0) [Ovlada](#page-18-0)č zařízení [sériové rozhraní 15](#page-18-0) Označ[ení CE 9](#page-12-0)

### **P**

[Pole alfanumerických kláves 20](#page-23-0) Pole č[íselných kláves 20](#page-23-0) Pracoviště [se zobrazovací jednotkou 11](#page-14-0) Př[ehled](#page-8-0) zař[ízení 5](#page-8-0) Přeprava [7](#page-10-0)[–8](#page-11-0) Př[ipojení](#page-17-0) [klávesnice 14](#page-17-0) [klávesnice s konektorem PS/2 14](#page-17-0) [klávesnice s konektorem USB 14](#page-17-0) [myš s konektorem PS/2 14](#page-17-0) [myši 14](#page-17-0) Př[ipojení klávesnice](#page-17-0) [s konektorem USB 14](#page-17-0) Př[ipojení klávesnice s konektorem PS/2 14](#page-17-0) Př[ípojka klávesnice 13](#page-16-0) Př[ípojka pro místní sí](#page-16-0)ť LAN [13](#page-16-0) Př[ípojka pro myš 13](#page-16-0) Př[ípojka pro myš PS/2 13](#page-16-0) Př[ípojka pro zobrazovací jednotku 13](#page-16-0) Přístroj Přeprava [7](#page-10-0)–[8](#page-11-0) př[ípojky 13](#page-16-0) [Rozší](#page-32-0)ření [29](#page-32-0) [zapnutí 18](#page-21-0) Př[ístroje](#page-18-0) př[ipojení 15](#page-18-0) Př[ístroje USB](#page-18-0) př[ipojení 15](#page-18-0) [Procesor 42](#page-45-0) [První uvedení do provozu, p](#page-13-0)řehled [10](#page-13-0)

### **R**

[Recyklace 8](#page-11-0) Řetě[z 22](#page-25-0) [Rozhraní 13](#page-16-0) [Rozhraní USB](#page-18-0) př[ipojení externích za](#page-18-0)řízení [15](#page-18-0) [Rozší](#page-32-0)ření Př[ístroj 29](#page-32-0) [systémová deska 42](#page-45-0)

Rozšíř[ení systému 29](#page-32-0)

### **S**

Sériové rozhraní [13,](#page-16-0) [15](#page-18-0) [nastavení 15](#page-18-0) př[ipojení za](#page-18-0)řízení [15](#page-18-0) [Servis 29](#page-32-0) Síť[ový adaptér](#page-19-0) př[ipojení 16](#page-19-0) [Sk](#page-34-0)říň otevř[ení 31](#page-34-0) uzavř[ení 32](#page-35-0) [zaplombování 22](#page-25-0) [Sluchátka 13](#page-16-0) Smě[rnice pro nízké nap](#page-12-0)ětí [9](#page-12-0) Software Instalace [16](#page-19-0)[–17](#page-20-0) Spínač[/vypína](#page-24-0)č [21](#page-24-0) [Systémová deska](#page-45-0) rozšíř[ení 42](#page-45-0) [Systémová jednotka viz p](#page-11-0)řístroj [8](#page-11-0)

### **T**

Tlač[ítka](#page-23-0) [Klávesy k ovládání kurzoru 20](#page-23-0)

### **U**

[Univerzální sériová sb](#page-16-0)ěrnice [13](#page-16-0) [Upozorn](#page-10-0)ění Bezpeč[nost 7](#page-10-0) dů[ležitá 7](#page-10-0) znač[ka CE 9](#page-12-0) [Úspora energie 8](#page-11-0)

[Uvedení do provozu 10](#page-13-0) Př[ehled 10](#page-13-0) [Uživatelská dokumentace na disku DVD 8](#page-11-0)

### **V**

[Vedení](#page-15-0) [odpojení 12](#page-15-0) př[ipojení 12](#page-15-0) [vým](#page-46-0)ěna [lithiová baterie 43](#page-46-0) [Vým](#page-46-0)ěna [lithiová baterie 43](#page-46-0) Výmě[na procesoru 42](#page-45-0) Výmě[na, lithiová baterie 43](#page-46-0)

### **Z**

Zabezpeč[ení proti krádeži 22](#page-25-0) [Zámek Kensington 22](#page-25-0) [Zaplombování 22](#page-25-0) Zař[ízení](#page-22-0) [indikátory 19](#page-22-0) [instalace 11](#page-14-0) [ochrana proti krádeži 22](#page-25-0) otevř[ení 31](#page-34-0) př[ipojení 15](#page-18-0) uzavř[ení 32](#page-35-0) [vypnutí 18](#page-21-0) [zaplombování 22](#page-25-0) Znač[ka CE 9](#page-12-0) [Zvukový vstup 13](#page-16-0) [Zvukový výstup 13](#page-16-0)